# **RÉPUBLIQUE ALGÉRIENNE DÉMOCRATIQUE ET POPULAIRE MINISTÈRE DE L'ENSEIGNEMENT SUPÉRIEUR ET DE LA RECHERCHE SCIENTIFIQUE**

**UNIVERSITÉ MOSTEFA BENBOULAID BATNA 2**

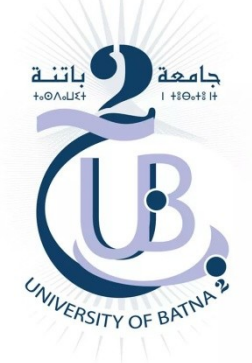

# **FACULTE DE TECHNOLOGIE**

Département de Génie Mécanique **Filière** : Génie Mécanique

# **MÉMOIRE DE FIN D'ÉTUDES**

Présenté Pour Obtenir le Diplôme de **Master**

# **Spécialité :**

PROPULSION AÉRONAUTIQUE <u>Particular Control Control Control Par</u> Derdoukh Meniar

**Thème**

*\_\_\_\_\_\_\_\_\_\_\_\_\_\_\_\_\_\_\_\_\_\_\_\_\_\_\_\_\_\_\_\_\_\_\_\_\_\_\_\_\_\_\_\_\_\_\_\_\_\_\_\_\_\_\_\_\_\_\_\_\_\_\_\_\_\_\_\_\_\_\_\_\_\_\_\_\_\_\_\_\_\_\_\_\_\_\_\_\_\_\_\_\_\_\_\_\_\_*

*Simulation de l'écoulement autour d'un avion touristique avec FreeCAD*

*Soutenu le 20 /06 / 2021*

*\_\_\_\_\_\_\_\_\_\_\_\_\_\_\_\_\_\_\_\_\_\_\_\_\_\_\_\_\_\_\_\_\_\_\_\_\_\_\_\_\_\_\_\_\_\_\_\_\_\_\_\_\_\_\_\_\_\_\_\_\_\_\_\_\_\_\_\_\_\_\_\_\_\_\_\_\_\_\_\_\_\_\_\_\_\_\_\_\_\_\_\_\_\_\_\_\_\_*

**Encadré par:** *Dr. L. MESSAOUDI*

**ANNÉE UNIVERSITAIRE 2020/2021**

# *REMERCIEMENT*

Je tiens à exprimer toute ma reconnaissance à mon promoteur de mémoire, monsieur Laïd MESSAOUDI.

Je le remercie de m'avoir encadré, orienté, aidé et conseillé.

J'adresse mes sincères remerciements à tous les professeurs, intervenants et toutes les personnes qui par leurs paroles, leurs écrits, leurs conseils et leurs critiques ont guidé mes réflexions et ont accepté de me rencontrer et de répondre à mes questions durant mes recherches.

Je remercie mes très chers parents, qui ont toujours été là pour moi.

Enfin, je remercie mes amies est mes voisins qui ont toujours été là pour moi. Leur soutien inconditionnel et leurs encouragements ont été d'une grande aide.

à tous ces intervenants, je présente mes remerciements, mon respect et ma gratitude.

# *Table des matières*

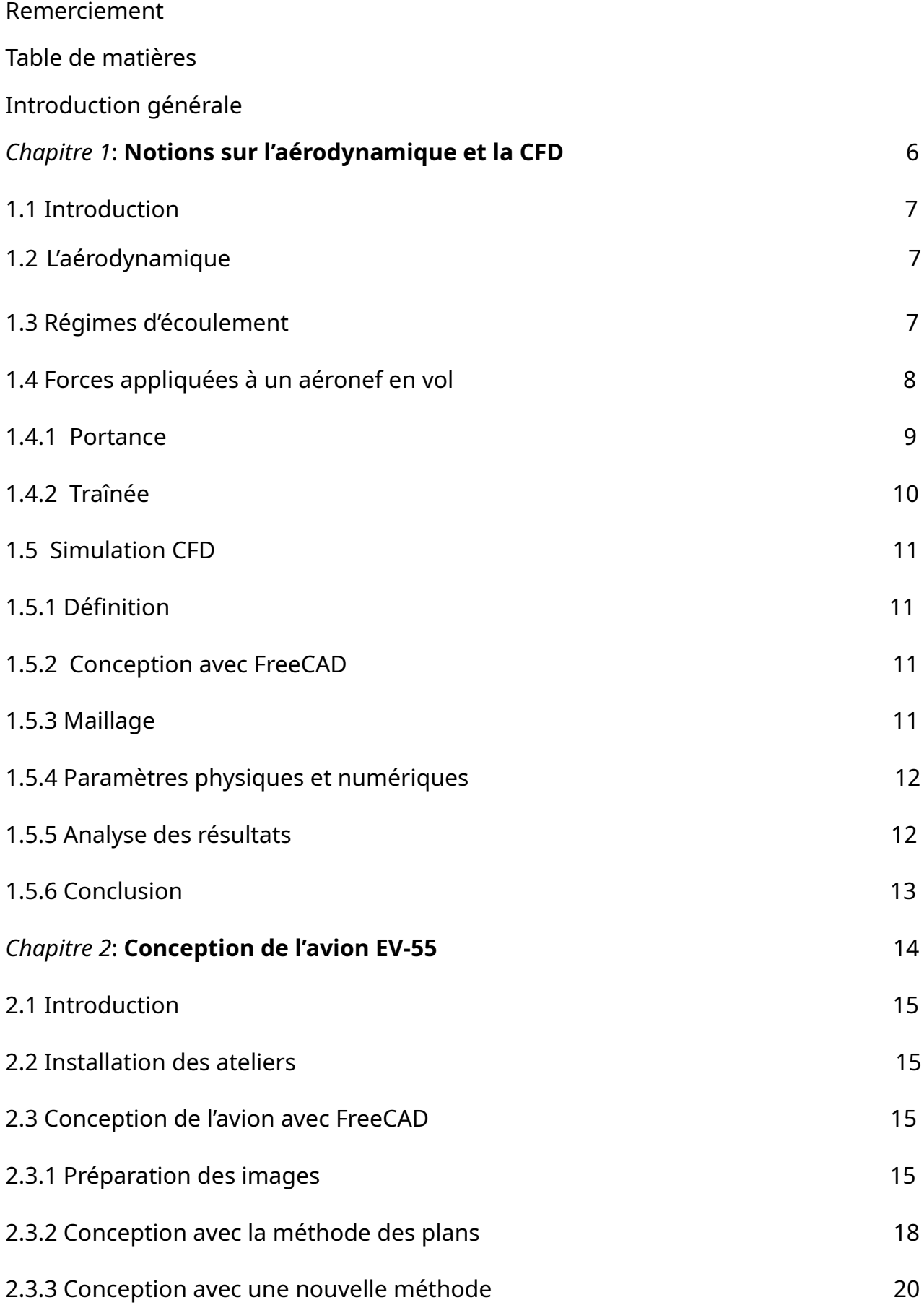

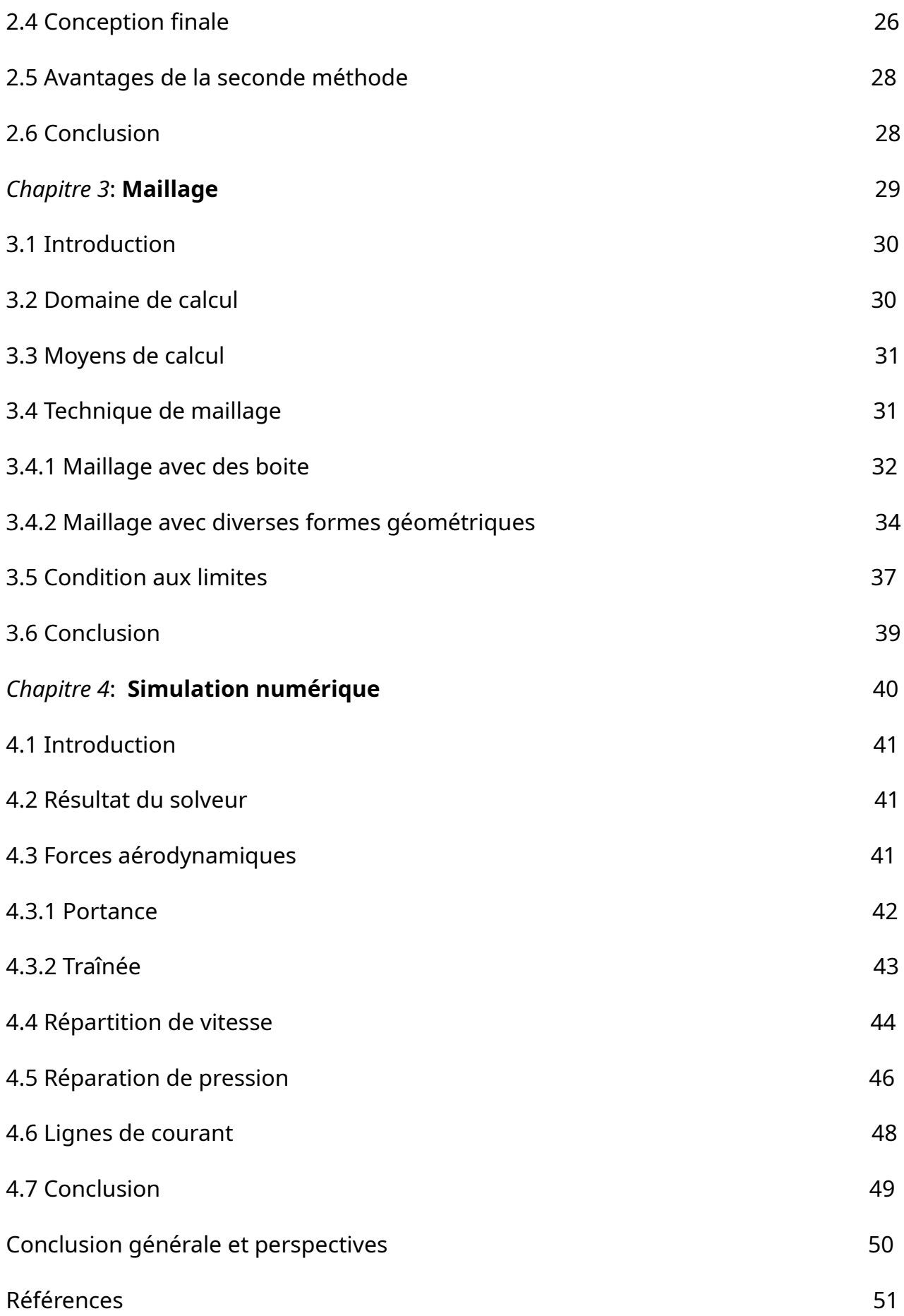

# *INTRODUCTION GÉNÉRALE*

 La simulation numérique des écoulements (ou CFD pour Computational Fluid Dynamics) a connu un essor important ces vingt dernières années dans des nombreux domaines et tout particulièrement en aéronautique. Aujourd'hui, elle est utilisée dans l'industrie aéronautique de la phase d'avant-projet à la phase de production notamment pour évaluer les performances aérodynamiques d'un appareil. Conjointement, la puissance des ordinateurs s'est accrue, permettant d'effectuer des simulations CFD résolvant les équations de Navier-Stokes moyennées (RANS) dans un délai de restitution acceptable du point de vue industriel. Cependant, la complexité géométrique des configurations simulées s'est elle aussi accrue, avec une prise en compte de corps en mouvement relatif les uns par rapport aux autres, comme des hélices sur des avions, ou des rotors sur des fuselages, hélicoptère et avec de plus en plus de détails géométriques.

L'objectif de notre travail est de pouvoir utiliser des logiciels « OpenSource » gratuits pour résoudre un problème d'aérodynamique, à savoir l'étude de l'écoulement autour d'un avion touristique appelé « EV-55 Outback ». Pour effectuer cette étude, nous avons choisi d'utiliser *FreeCAD* pour la conception 3D, *cfMesh* pour le maillage, *OpenFoam* comme solveur utilisant la méthode des volumes finis et l'outil *ParaView* pour la visualisation des résultats.

Ce document est structuré de la manière suivante :

Nous commencerons, dans le premier chapitre, par des notions sur l'aérodynamique et la simulation numérique « *CFD* ». Nous passerons ensuite, dans le second chapitre, à la conception de l'avion afin de définir sa géométrie dans le moindre détail. Dans le troisième chapitre nous aborderons le maillage de la géométrie très complexe de l'avion et nous finirons au quatrième chapitre par l'utilisation du solveur pour la résolution numérique du problème ainsi qu'à l'exploitation des résultats de la simulation. Nous finirons, bien sûr, par une conclusion générale et des perspectives.

*Chapitre 1: Notions sur l'aérodynamique et la CFD*

#### 1.1 Introduction

Dans ce chapitre nous allons donner quelques notions simples d'aérodynamique qui devront être utilisées par la suite dans notre travail de simulation.

#### <span id="page-7-0"></span>1.2 L'aérodynamique

Une branche de la dynamique des fluides qui porte sur compréhension et l'analyse des écoulement d'air, ainsi que sur leurs affects sur des élément solides environment, ces effets peuvent naturellement être provoqués par un corps immobile soumis a un flux d'air animé d'une vitesse ou par un corps se déplaçant dans l'atmosphère ou encore par la combinaison des deux propositions précédents.

 Le champ d'étude peut se subdiviser en aérodynamique incompressible et compressible en fonction de nombre de mach :

- Écoulements Incompressible : concerne les écoulements pour lesquels le nombre de mach est inférieur à 0,2 environ (250km/h), et se placer dans cette classe d'écoulements permet de prendre certaines hypothèses simplificatrices lors de l'étude de ces écoulements.
- Écoulements Compressible : quant à elle se subdivise en aérodynamique subsonique à Mach compris entre 0,2 (250km/h) et le Mach critique (environ 1200km/h), supersonique de Mach 1 à 5 et hypersonique au-delà de Mach 5 [1].

#### 1.3 Régimes d'écoulement

Les expériences réalisées par Reynolds en 1883 lors d'écoulement d'un liquide dans une conduite cylindrique rectiligne dans laquelle arrive également un filet de liquide coloré, ont montré l'existence du régime d'écoulement [1] :

• L'écoulement laminaire : les filets d'air suivant tous des trajectoires rectilignes parallèles entre eux, on peut imaginer que l'air est constitué de lames superposées, glissant parfaitement les unes sur les autres.

L'écoulement turbulent :

Les filets d'air suivant tous des trajectoires quasiment parallèles entre eux, les filets d'air ne sont plus rectilignes, tous en se déplaçant dans une même direction avec une mème vitesse.

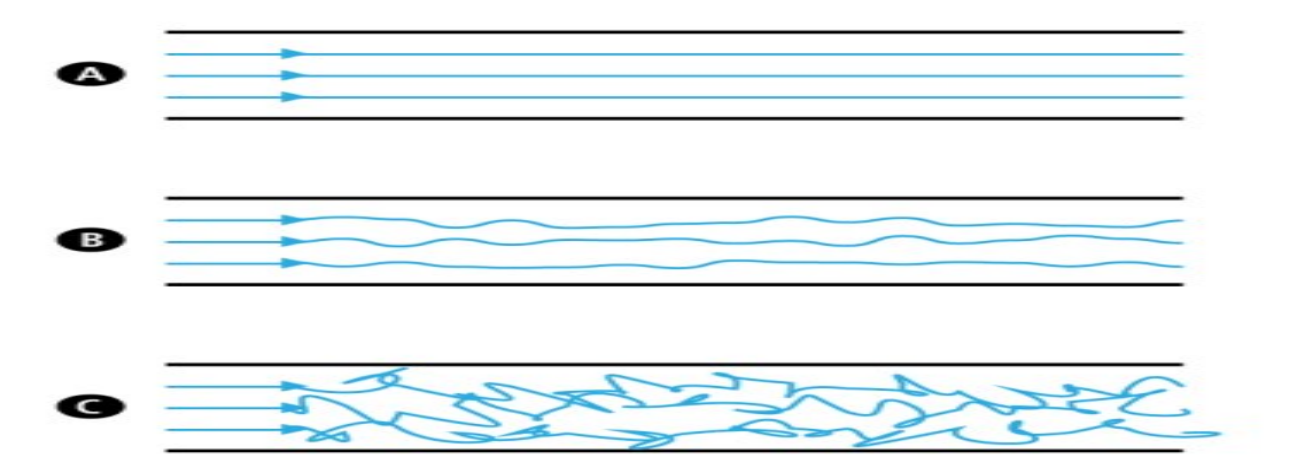

*Figure 1 : Régimes d'écoulement [3].*

- Écoulement tourbillonnaire : l'ensemble de l'écoulement des filets d'air est très désordonné, les filets d'air se déplacent globalement dans le mème direction, malgré que certains filets d'air puissent remonter l'écoulement et former ainsi des tourbillons [2].
- 1.4 Forces appliquées à un aéronef en vol

Un aéronef en vol subit un ensemble de forces imbriquées mais décomposables donc exploitables pour une meilleure compréhension des phénomènes de vol.

Certaines œuvrent utilement, d'autres sont nuisibles. L'essentiel est de les connaître afin d'optimiser la logique de vol et de limiter les dangers et altérations. Afin qu'un véhicule de tout type puisse se déplacer, il est nécessaire de lui appliquer un ensemble de forces, lesquelles vont créer un référentiel d'équilibre. Lorsque le mouvement ne varie pas au cours du temps, c'est-à-dire lorsque la direction et la vitesse de déplacement ne varient pas, l'objet est en équilibre. Si la direction du déplacement, ou sa vitesse, ou les deux à la fois varient, l'objet est en déséquilibre [1].

#### 1.4 .1 Portance

L'ingénieur Bernoulli a mis en évidence que toute augmentation de la vitesse d'un fluide induit une diminution de la pression statique (dépression) :

Pression totale = Pression statique + Pression dynamique = constante

Le filet d'air de l'extrados parcourt, du fait de la forme du profil, une distance supérieure à celle qu'il aurait parcourue en atmosphère non perturbée (hors de la présence de l'aile). Comme il ne peut y avoir accumulation ou disparition de l'air, le filet d'air sur l'extrados est Accéléré ce qui entraîne une dépression (-). Le phénomène inverse se produit sur l'intrados, (chemin plus court, ralentissement de l'air, compression), ce qui entraîne une surpression (+).

Surpression intrados + Dépression extrados = Forces de Portance

Ordre de grandeur Force de portance = 25% dus à la surpression et 75 % dus la dépression

L'aile est à la fois poussée et aspirée vers le haut [1]

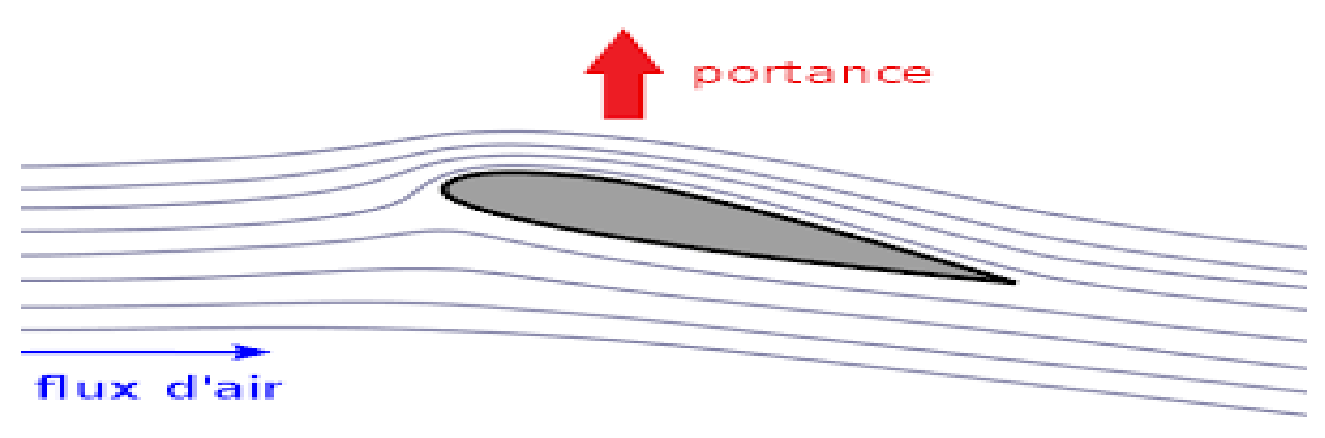

*Figure 2 : Force de portance [4].*

La portance est définie par la formule :

$$
F_z = \frac{1}{2} \rho S V^2 C_z
$$

- $p$  est la masse volumique de l'air (en kg/m<sup>3</sup>)
- S est la surface alaire de l'aile. Il s'agit de la surface totale d'une de ses faces.
- V est la vitesse de l'écoulement de l'air su le solide.
- $C<sub>z</sub>$  est le coefficient de portance :

$$
C_z = 2 F_z / \rho V^2 S
$$

#### 1.4.2 Traînée

La traînée totale se compose des traînées des différentes parties de la cellule, la traînée du fuselage, la traînée des empennages, la traînée du train d'atterrissage. Au constructeur de prendre en charge ces contraintes et de les réduire au maximum. Le constructeur doit estimer la traînée de chaque partie pour trouver la traînée totale et sa ligne d'action. Même quand on a trouvé la ligne d'action de la traînée, il faut garder à l'esprit qu'elle susceptible de varier en fonction de l'angle d'incidence.

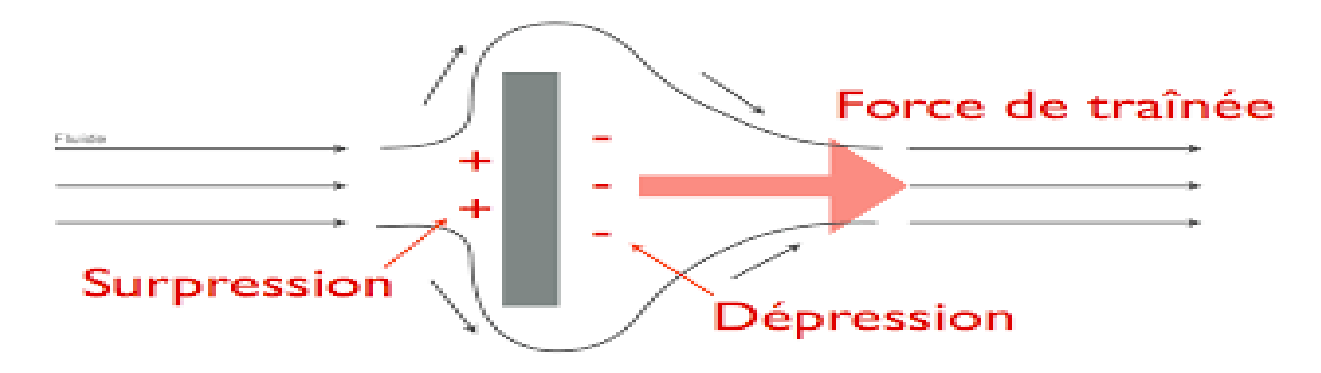

 *Figure 3 : Force de traînée [5].*

De ce fait, la portance sera située en arrière du poids. De cette façon, ces deux forces tendent à produire un piqué qui, en cas de panne moteur, donne automatiquement une assiette de plané [1].

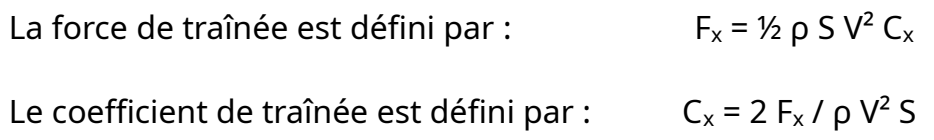

#### 1.5 Simulation CFD

#### 1.5.1 Définition

La simulation CFD (Computationnel Fluide Dynamics) est employée pour simuler les écoulements de gaz et de liquides ainsi que des particules et des transferts de chaleur. Dès le début de l'étude, il est nécessaire de connaître quels sont les objectifs à atteindre en termes de caractéristiques de l'écoulement ou de phénomènes à reproduire. La simulation permet d'évaluer, de Prédire et d'expliquer le comportement par rapport à des conditions de fonctionnement. Pour cela y arriver, il est nécessaire de passer par différentes étapes qui sont décrites ici. [6].

#### 1.5.2 Conception avec FreeCAD

La première étape est la modélisation CAO qui permet de reproduire le plus explicitement possible la géométrie du système à étudier. Pour toute taille de système, il est possible de réaliser une simulation numérique que ce soit à petite échelle ou à grande échelle [6].

#### 1.5.3 Maillage

La simulation CFD réalise des calculs mathématiques sur des volumes finis définis à l'intérieur des systèmes étudiés. Ainsi la géométrie définie à l'étape précédente est décomposée en de multiples éléments de forme simple (cellules hexaédriques, tétraédrique, …) permettant d'appliquer les différentes équations des écoulements et de la température. La décomposition en volumes finis est réalisée en fonction de la taille des volumes, des surfaces et des arêtes et affinée dans les zones particulières de l'étude notamment où il y a la présence d'un fort gradient (vitesse, température, turbulence principalement). L'ensemble des volumes finis, aussi nommées cellules, compose le maillage [6].

#### 1.5.4 Paramètres physiques et numériques

Les codes employés résolvent les équations de conservation de la masse, de l'énergie et l'équation de la quantité de mouvement. Ces équations régissent la physique pour une simulation qui est définie par des conditions aux limites (vitesse, débit, pression, température, puissance, …) et par une des conditions initiales.

Un paramètre spécifique à la simulation CFD est la résolution de la turbulence. En effet, le choix du modèle de turbulence est important et dimensionne l'efficacité et la précision d'une simulation numérique combiné au maillage. Ainsi pour garantir une résolution optimale, il est nécessaire de réaliser une étude de sensibilité au modèle de turbulence combinée au maillage. L'analyse des différentes simulations permet de connaître quel modèle est le plus adapté en termes de précision et quel maillage doit être utilisé en termes de temps de calcul.

Les simulations réalisées peuvent être stationnaire ou instationnaire. Les simulations stationnaires permettent d'établir un résultat qui est inchangé dans le temps comme une perte de charge en hydraulique par exemple. Dans ce cas, la notion de convergence en CFD est primordiale et un ordre 3 est a minima demandé. Les simulations instationnaires permettent d'évaluer les variables en fonction du temps comme le réchauffement d'une pièce par exemple. Pour ce type de simulations, il n'y a pas de notion de convergence mais une condition CFL à respecter déterminant le pas de temps en fonction de la taille minimale des cellules et de la vitesse maximale présumée [6].

# 1.5.5 Analyse des résultats

L'écoulement est analysé en représentant les champs de vitesse, de pression, de température mais aussi par des lignes de courant, des relevés ponctuels, surfaciques ou volumiques. Ces analyses sont visualisables par image ou par vidéo [6].

# 1.6 Conclusion

Dans ce chapitre, nous avons donné quelques définitions généralistes sur l'aérodynamique autour d'un obstacle en vol et aussi la base de la simulation de CFD. Le chapitre suivant sera consacré à la conception géométrique de notre avion.

*Chapitre 2 : Conception de l'avion EV-55*

# 2 .1 Introduction

Nous allons donner, dans ce chapitre, les informations nécessaires qui nous permettent de mener à bien les étapes de la conception des avions, dans notre cas EV-55 outback avec le logiciel de conception 3D *FreeCAD*. Dans la première partie nous utilisons la méthode traditionnelle pour faire le fuselage et les autres parties de l'avion et dans la deuxième partie nous utilisons une nouvelle méthode pour concevoir la géométrie de l'avion.

#### 2.2 Installation des ateliers

Pour la conception de l'avion il faut installer les ateliers nécessaires pour la conception 3D dans *FreeCAD* ⇒ *Outils* ⇒ *Gestionnaire Addons*.

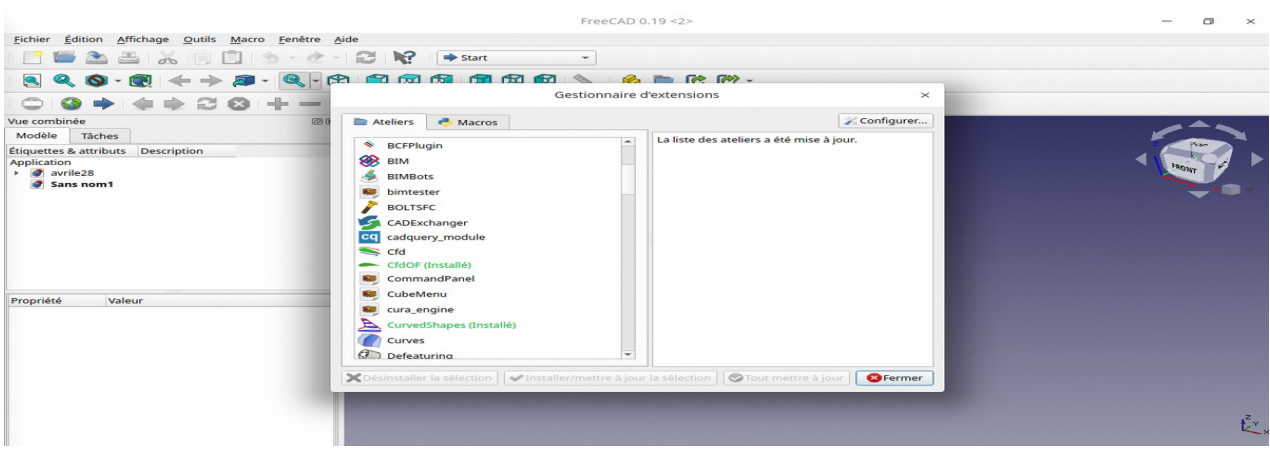

*plot Cfdof curved shapes airplane design*

*Figure 4 : installation des ateliers.*

# 2.3 Conception de l'avion avec *FreeCAD*

# 2.3.1 Préparation des images

Avant lancée FreeCAD il faut télécharger le dessin technique de notre avion et couper à des images exactes de chaque vue d'avion, nous utilisons la capture d'écrans pour cette opération.

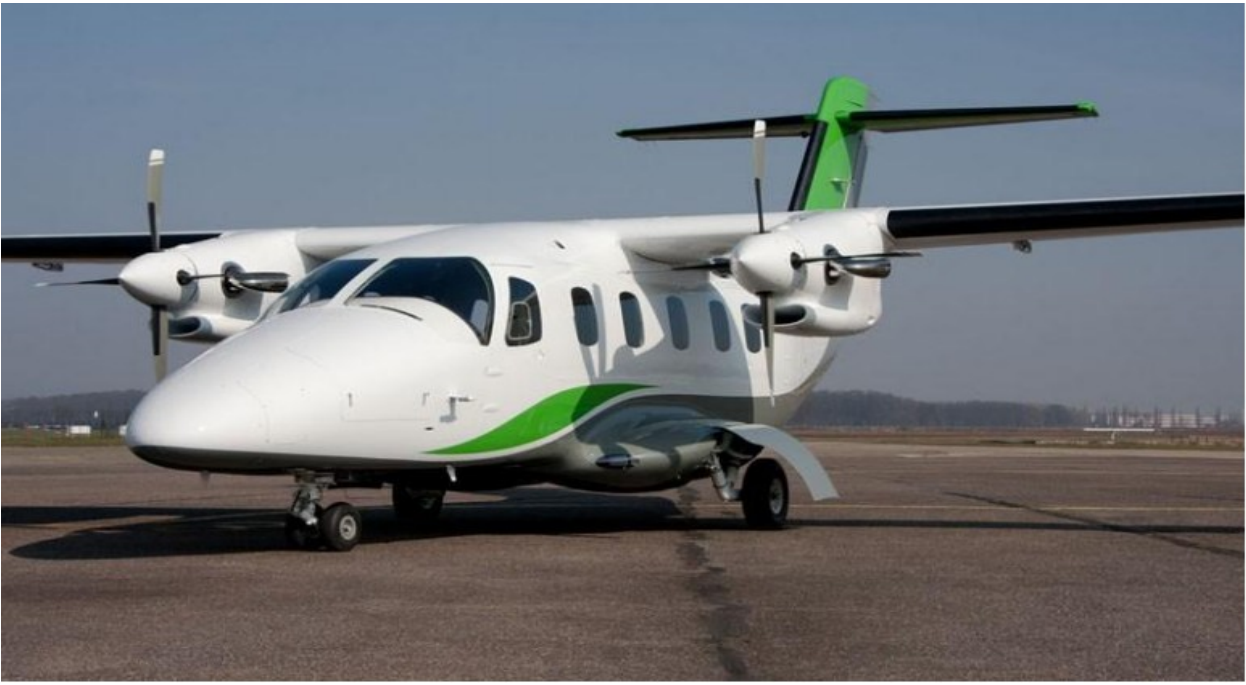

*Figure 5 : Photo réelle de l'avion EV-55 Outback [6].*

#### ● Atelier image

Outils (créer une image plane dans l'espace 3D) pour importer les image planes dans l'espace 3D et dans les trois vues de l'avion (face droite, dessus) , nous utilisons ces image comme des référence paramétrique pour notre conception car nous n'avons que quelques informations sur les dimensions réelles.

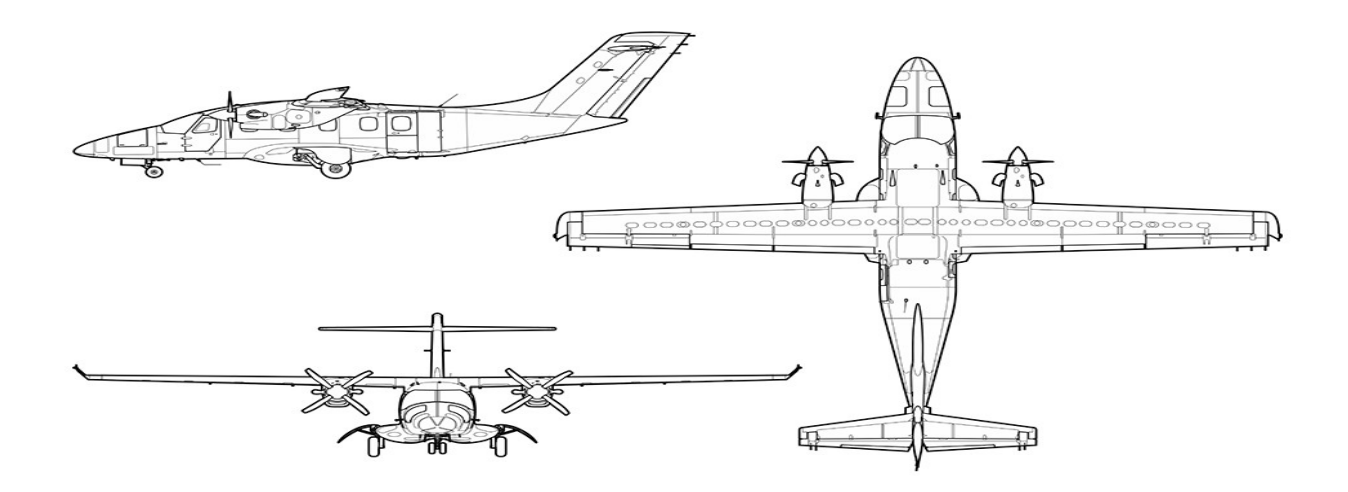

*Figure 6 : Dessin technique de l'avion EV-55 outback [7].*

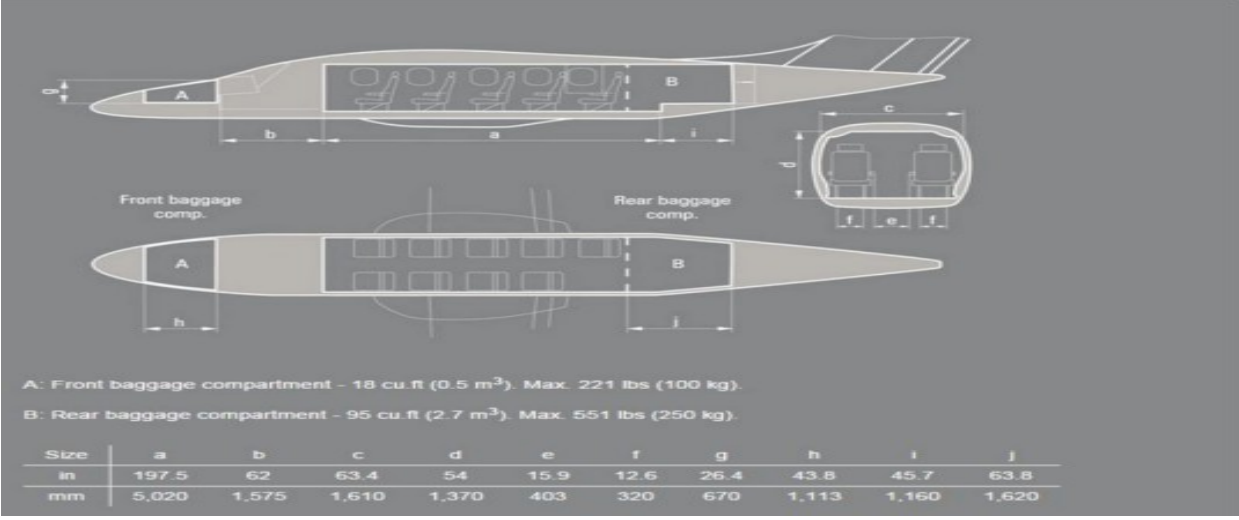

*Figure 7 : Dessin technique du fuselage [7].*

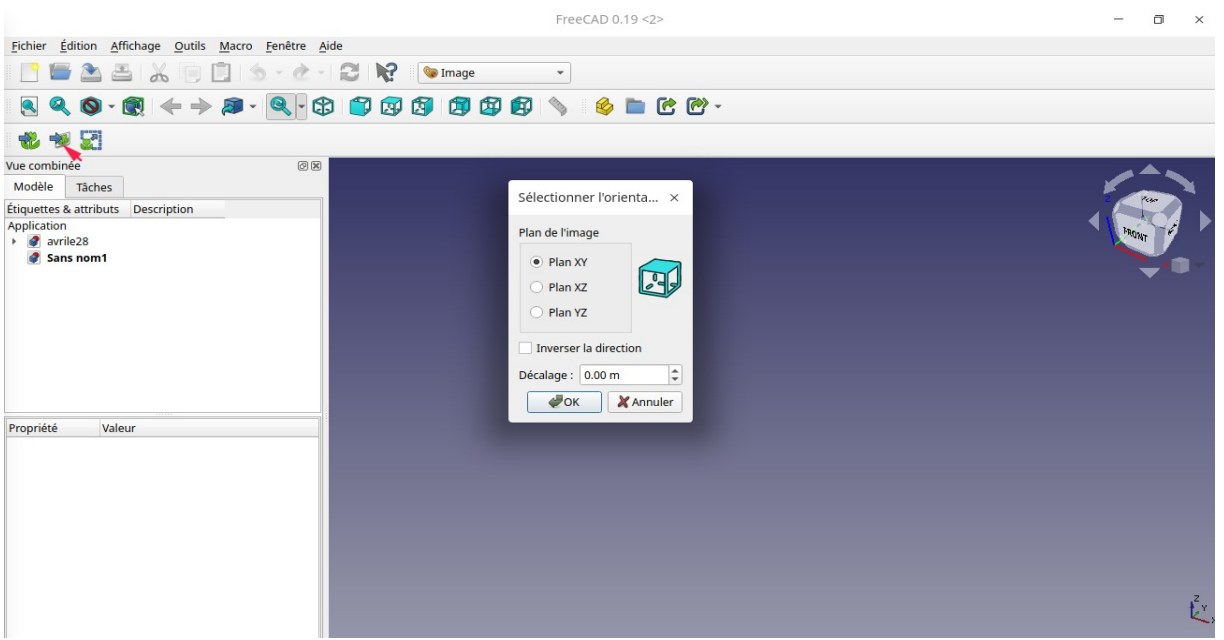

*Figure 8 : Importation d'une image.*

➢ Importé la première image de la face et appuyer sur plan xz puis change les ⇒ dimensions de l'image cela dépend du les informations que nous avons trouvées.

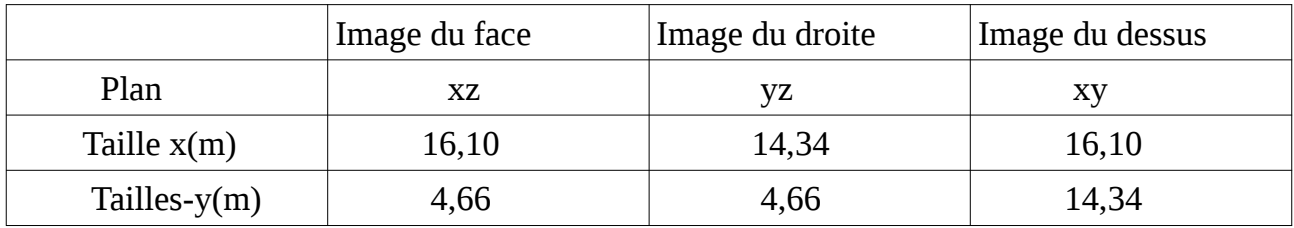

*Tableau 1 : les dimensions des images.*

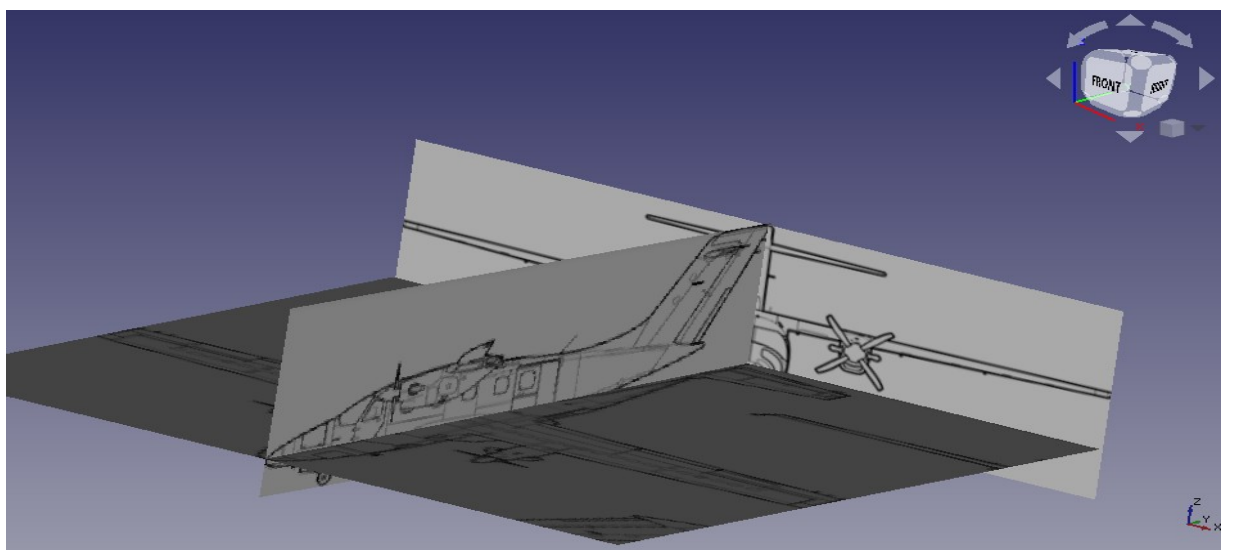

 *Figure 9 : les 3 vue du dessin technique d'avion.*

➢ Cliquez 2 fois sur image plane pour déplacé jusqu'à la position qui nous trouve proportionnel pour rencontrer les dessines avec une façon convient.

## 2.3.2 conceptions d'avion avec la méthode des plans

Dans la méthode des plans nous utilisons comme les tous premiers concepts qui bases sur plusieurs plans le long du fuselage et nous utilisons ce concept pour la géométrie de l'aile et de l'empennage.

● Atelier part design

Pour commence le design : avec l'outil créer un nouveau corps et ensuite créer un nouveau plan de référence , nous avons fait des plans le long de la ligne du corps.

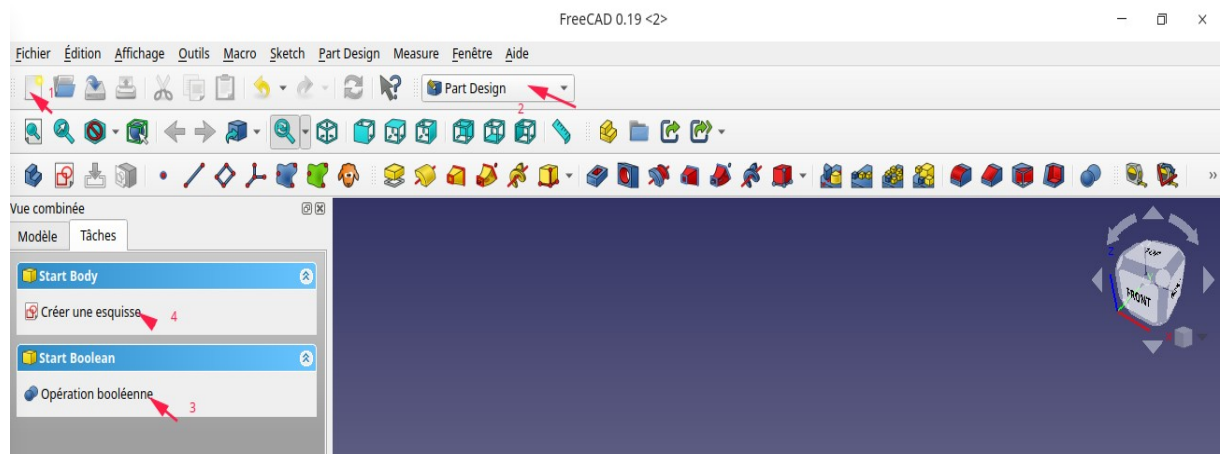

*Figure 10 : commence du dessin*

#### Outil sketch

 Pour dessiner les demi-cercles de fermeture dans chaque plan et il doit être en harmonie avec l'autre vue. Et chaque cercle il doit fermé avec une ligne.

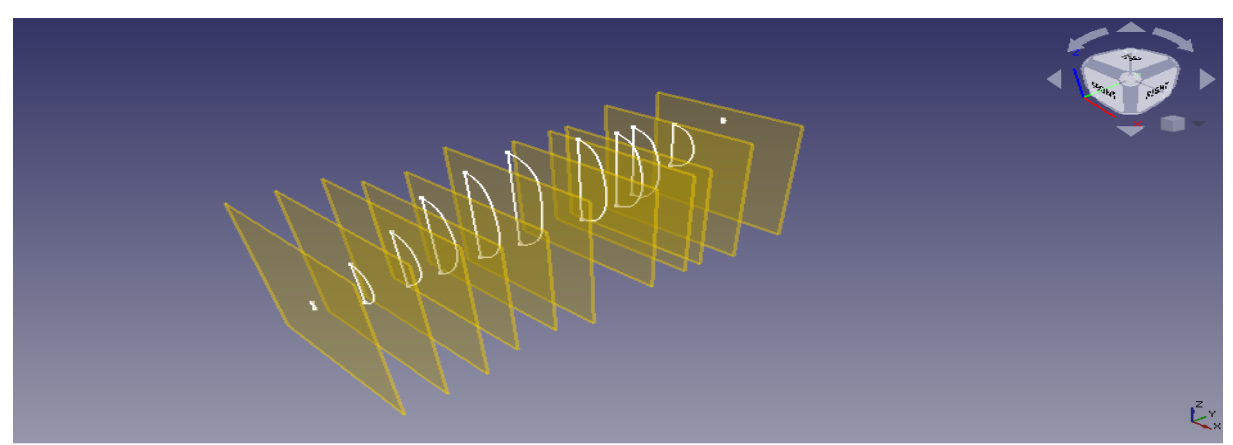

*Figure 11 : les plane et l'esquisse de fuselage.*

Outil lissage additive

Nous utilisons cet outil pour rassembler toutes les esquisses en un corps 3D

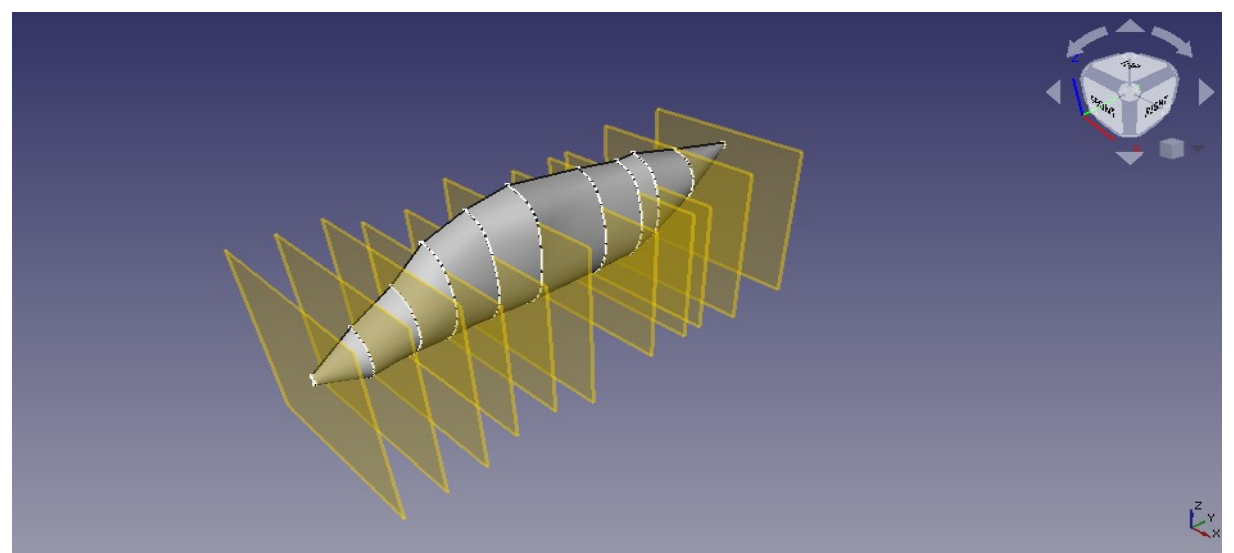

*Figure 12 : Fuselage en 3D.*

#### Remarque

Nous ré-utilisons cette méthode pour les autres parties de l'avion (train d'atterrissage, moteur, queue et aile de l'avion).

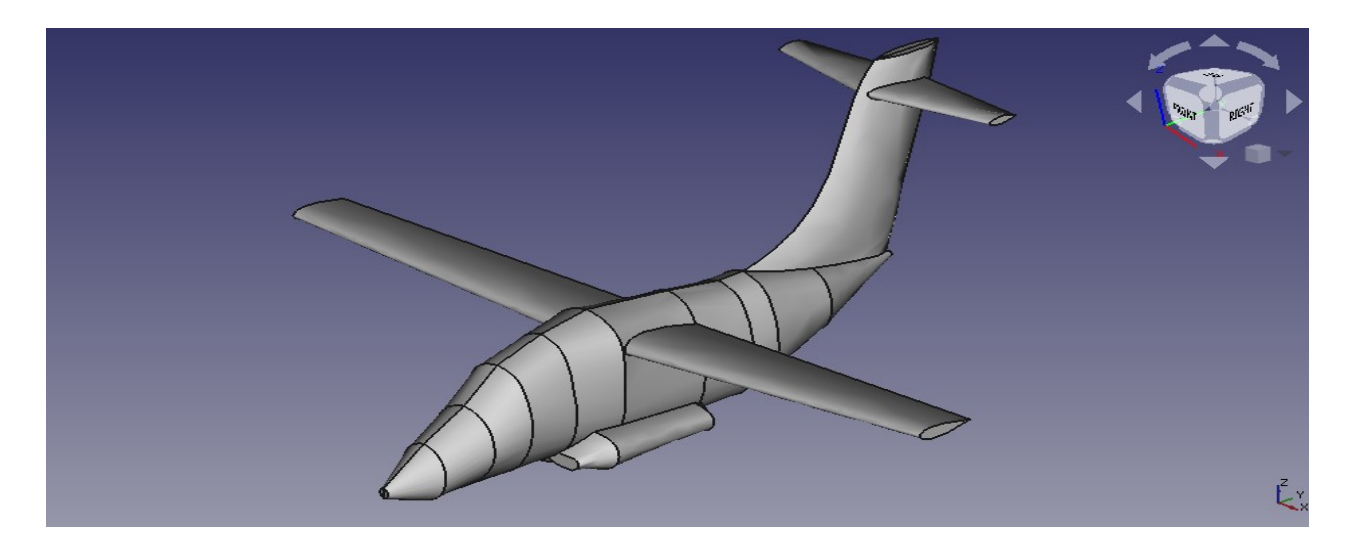

 *Figure 13 : Corps final en 3D.*

# 2.3.3 Conceptions de d'avion avec une nouvelle méthode

Dans le nouvelle méthode nous utilisons des nouveaux Ateliers dans *FreeCAD*.

# 2.3.3.1 Conception du fuselage

● Atelier part design

Appuyer sur image plane du face ⇒esquisse⇒ plane xz⇒ commence par créer un petit cercle de d =20mm ⇒ créer 2 ligne liée avec l'origine et le cercle et l'axe x ⇒ ⇒ ⇒ créer 2 point liée avec le cercle et l'axe z ferme déplace l'esquisse à partir du propriété⇒ déplacement⇒ place le cercle au début de fuselage dépend au les image plane.

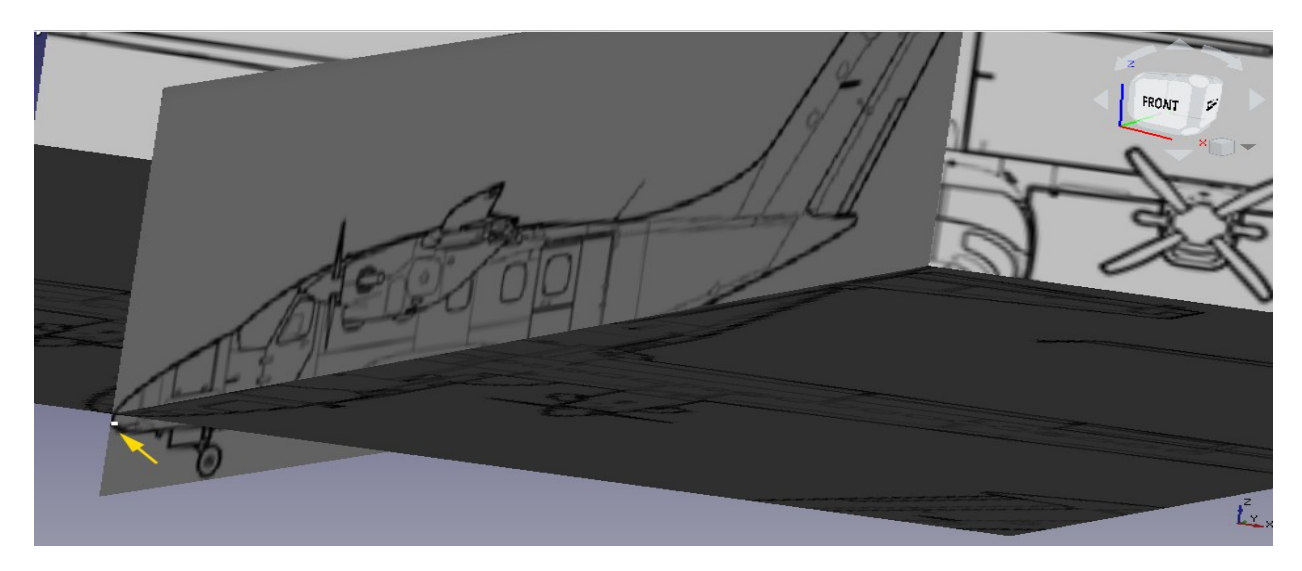

*Figure 14 : Esquisse du petit cercle de référence.*

- ➢ Répéter mème méthode pour créer la deuxième cercle à la fin du fuselage
- ➢ Appuyer sur image face ⇒plane xz ⇒dessine 4 arc en forme elliptique au tour de l face du fuselage ⇒fait les contrainte horizontale , vertical et coïncidente entre les 4 arc⇒ fermé
- ➢ Appuyer sur image droite ⇒esquisse ⇒plane yz⇒
- ➢ Nous utilisons cette outil (créer une arête liée à une géométrie externe) pour créer des références à partir du les 2 cercle⇒ nous dessinons avec l'outil bspline deux spline autour du fuselage
- ➢ mème principe pour l 'esquisse de dessus

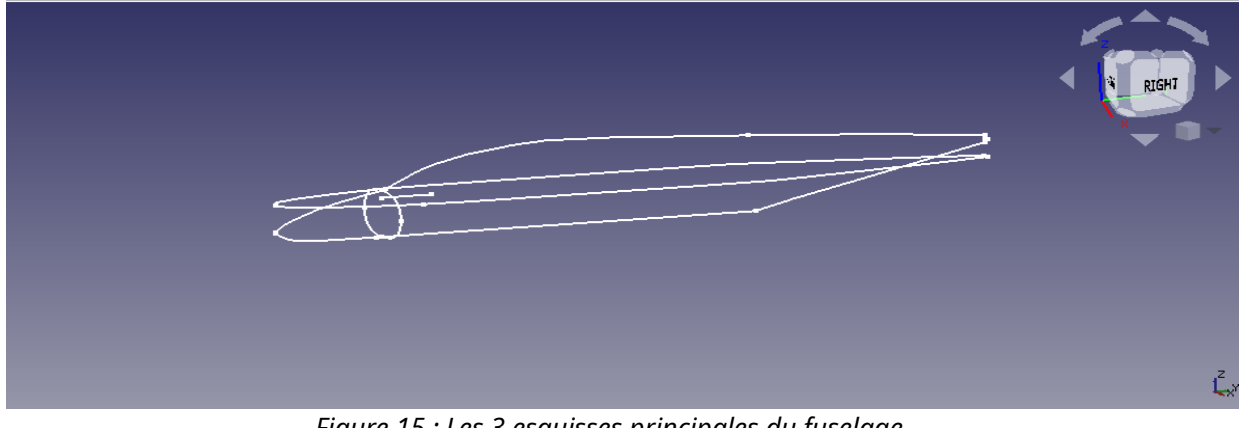

*Figure 15 : Les 3 esquisses principales du fuselage.*

● Atelier CurvedShapes

Sélectionner par ordre (esquisse face, esquisse droites, esquisse Dessus) ⇒ *CurvedShapes* ⇒ Curved Areas ⇒ propriété ⇒ changer le nombre de items.

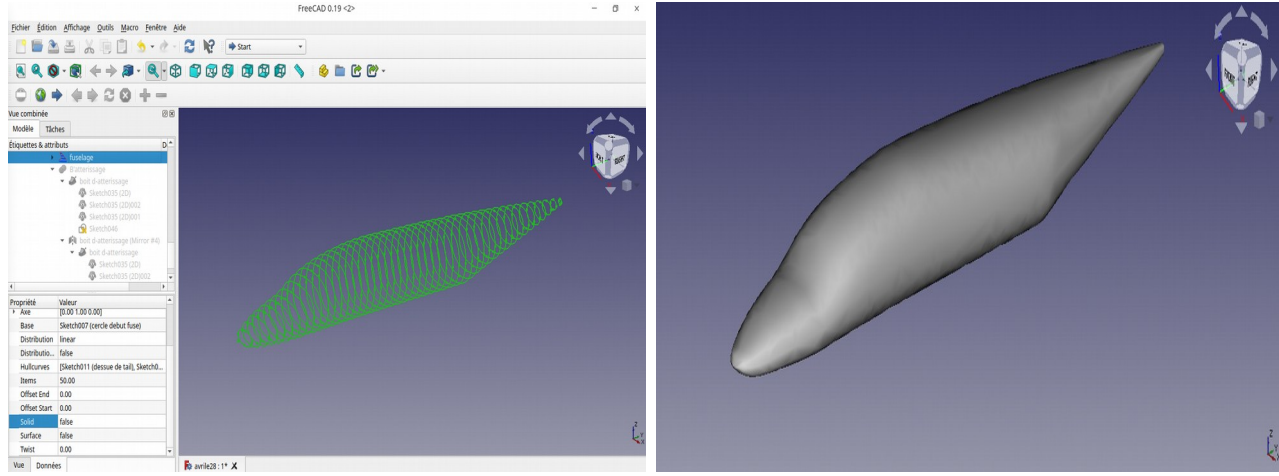

*Figure 16: Fuselage en 3D (solide false) Figure 17: Fuselage en 3D (solide true)*

➢ Pour trouver la forme parfaite, changer la propriété solide à *true*.

# 2.3.3.2 Conception des ailes et de l'empennage

● Atelier Airplae Design

 nous utilisons Outil rip pour créer 3 profile du naca (2412) pour les ailes et pour l'empennage horizontal nous utilisons 7 profile de naca 0015 et 3 profile pour l'empennage vertical.

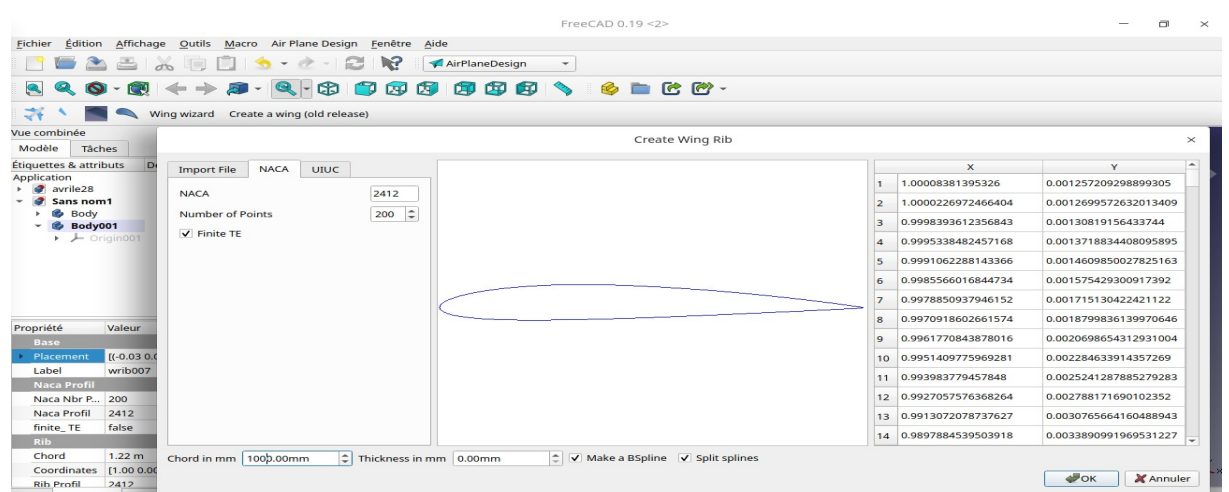

*Figure 18: Outils rip.*

# ➢ Déplacé les profile au positon exact être à les trois vues d'avion.

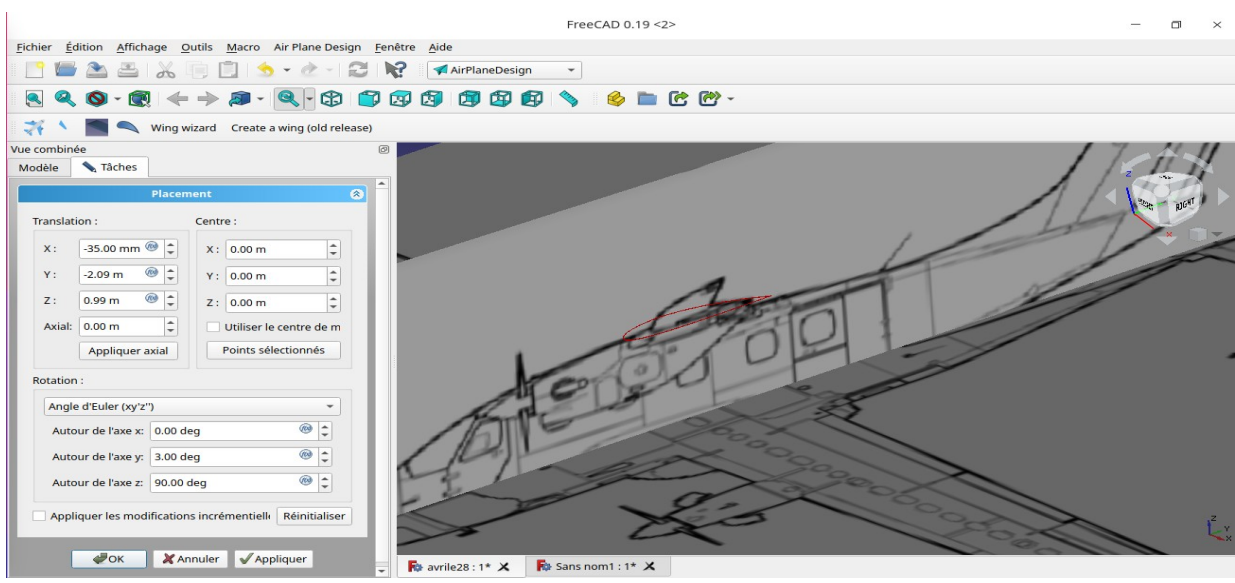

*Figure 19: Déplacement des profils NACA.*

➢ Nous devons changer la longueur de corde avec le design d'aile aux vues de dessus, fait la méme pour l'empennage verticale et horizontale.

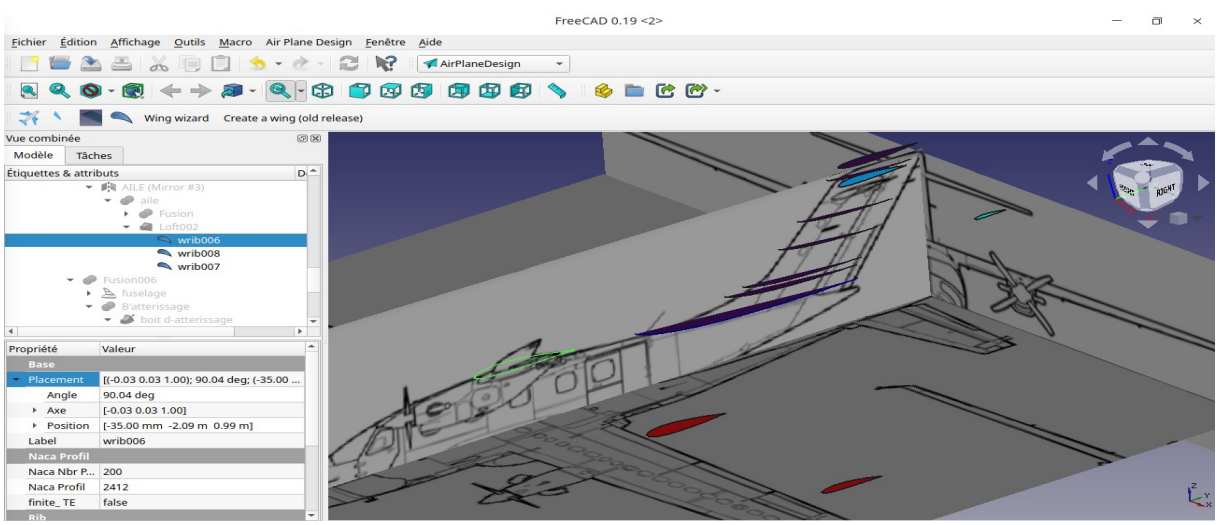

*Figure 20: Tous les profils NACA.*

● Atelier part

Outil lissage est utilisé pour créer les ailes est l'empennage à partir du profil de

#### NACA.

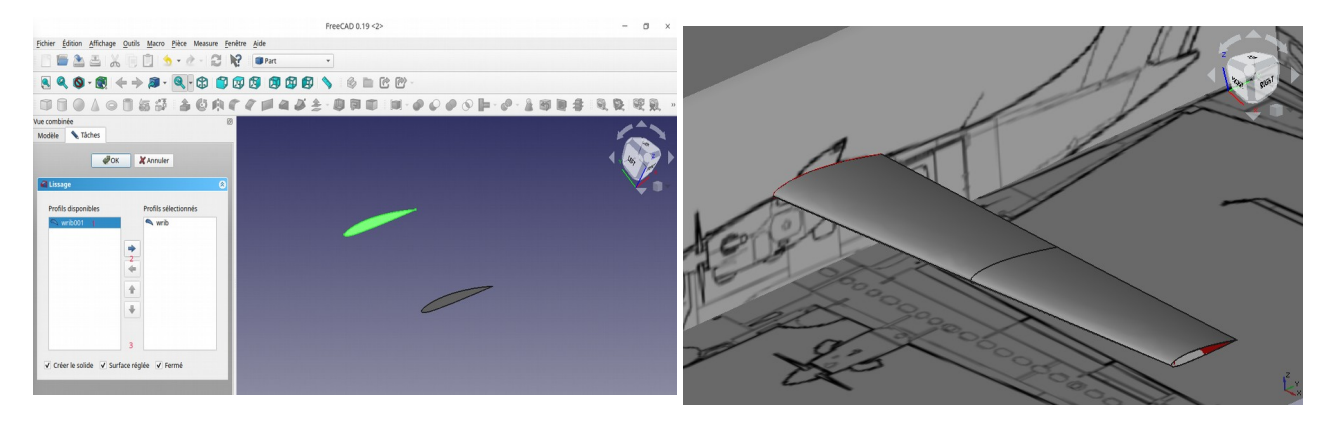

*Figure 21: Utilisation de l'outil lissage. Figure 22 : l'aile en 3D.*

- ➢ Fait le mème pour l'empennage horizontal et vertical
- ➢ Sélectionne aile miroir sur plane yz ⇒ ⇒

# 2.3.3.3 Conception de la boîte d'atterrissage

Atelier part design

- ➢ Créer une esquisse de la forme de boit atterrissage aux vues de face
- ➢ Créer une trajectoire au long de la boit d'atterrissage au plane yz esquisse ⇒ ⇒b spline
- Atelier draft

Outil clone est utilisé pour Créer 2 copies simples (de l'esquisse du vue face), totalement indépendantes de l'objet original .

● Atelier part

Outils balayage ⇒ importé les 3 esquisse et le trajectoire à l'autre coté⇒ fait⇒

OK.

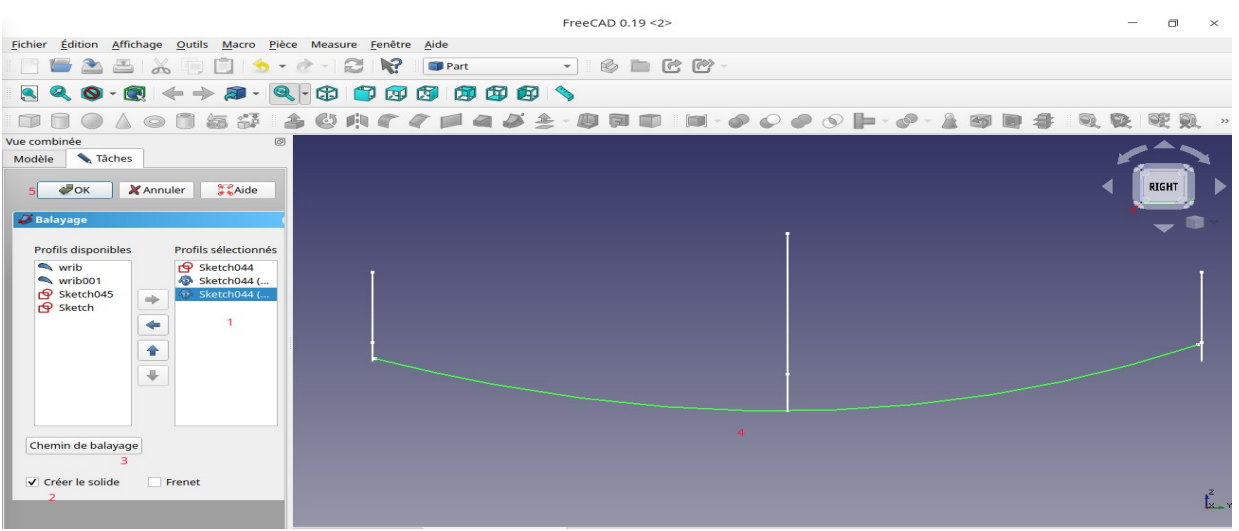

Figure 23 : Esquisse de la boîte d'atterrissage.

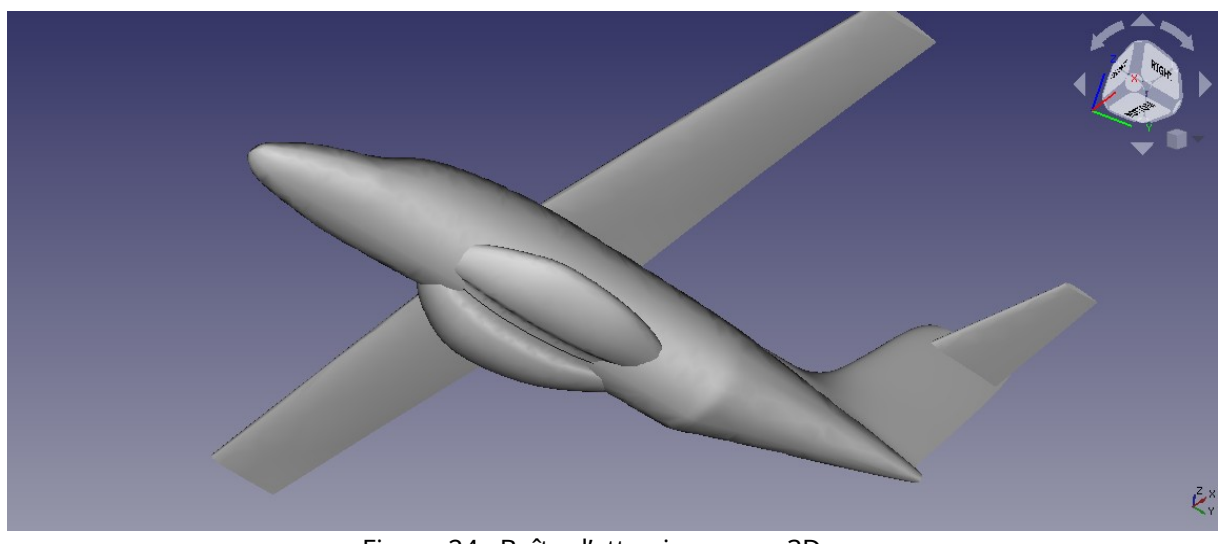

Figure 24 : Boîte d'atterrissage en 3D.

# 2.3.3.4 Conception du moteur d'avion

Le moteur est composé de deux parties solides :

- ➢ Pour le partie au-dessus nous utilisons le mème principe du conception du fuselage mais avec 4 esquisses
- ➢ Déplacer les esquisses en fonction du 3 image plane pour une bonne position ⇒curved Arras

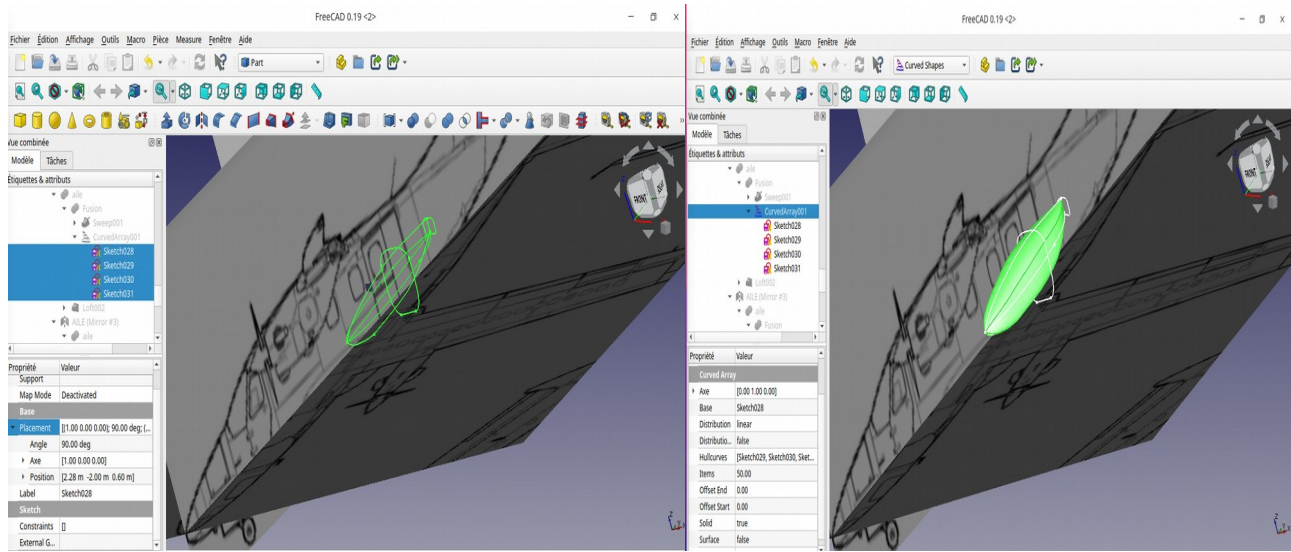

*Figure 25 : Conception du moteur.*

➢ Pour le partie au-dessous nous utilisons le mème méthode pour créer la boit d'atterrissage.

➢ Créer l'entré avec esquisse rainure au début du pièce crée une trajectoire ⇒ avec esquisse b spline ⇒fait une copie avec clone (scale = 0,2) ⇒ balayage les 2 esquisse et le clone comme nous avons fait dans la conception du boit d'atterrissage.

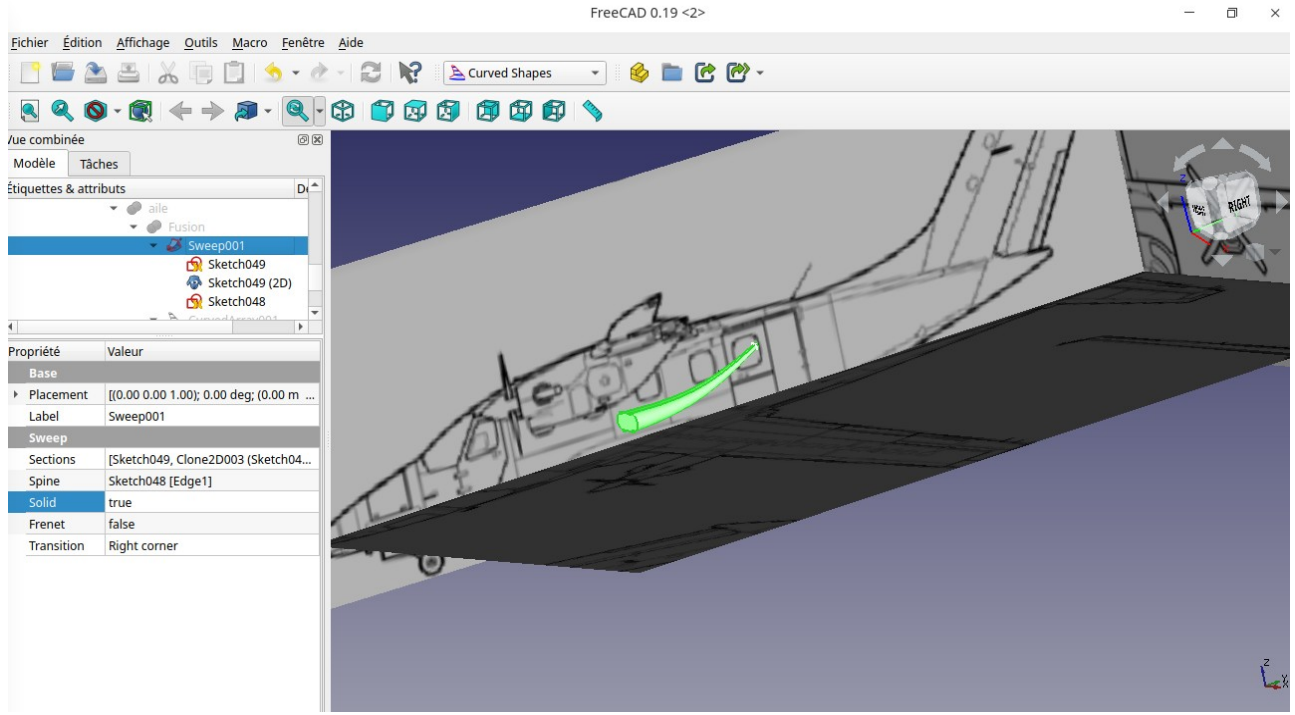

*Figure 26 : Conception de la partie inférieure du moteur.*

# 2.4 Conception finale

Nous utilisation l'opération booléenne ⇒ union avec

- Moteur ⇒ pièce au-dessus la pièce au-dessous fusion 1
- Moteur+ l'aile  $\Rightarrow$  miroir pas rapport a plane yz
- Union ⇒ fusion1+miroir d'aile⇒fusion2
- Boit d'atterrissage ⇒ miroir⇒ union entre les deux⇒fusion3
- Empennage horizontal ⇒ miroir⇒union⇒fusion4
- Fusion4 + empennage vertical  $\Rightarrow$  fusion5
- Union  $\Rightarrow$  fusion 3+fuselage  $\Rightarrow$  fusion6
- Union  $\Rightarrow$  fusion 6+fusion 2  $\Rightarrow$  fusion 7
- Union  $\Rightarrow$  fusion7+fusion5  $\Rightarrow$  fusion8

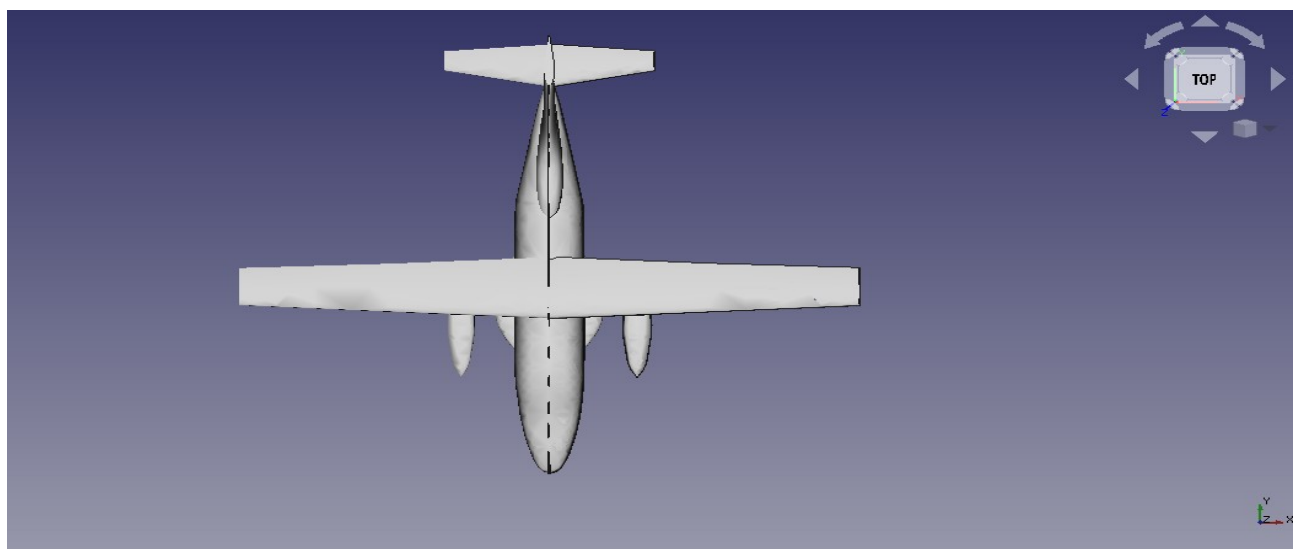

*Figure 27: L'avion en vue de dessus.*

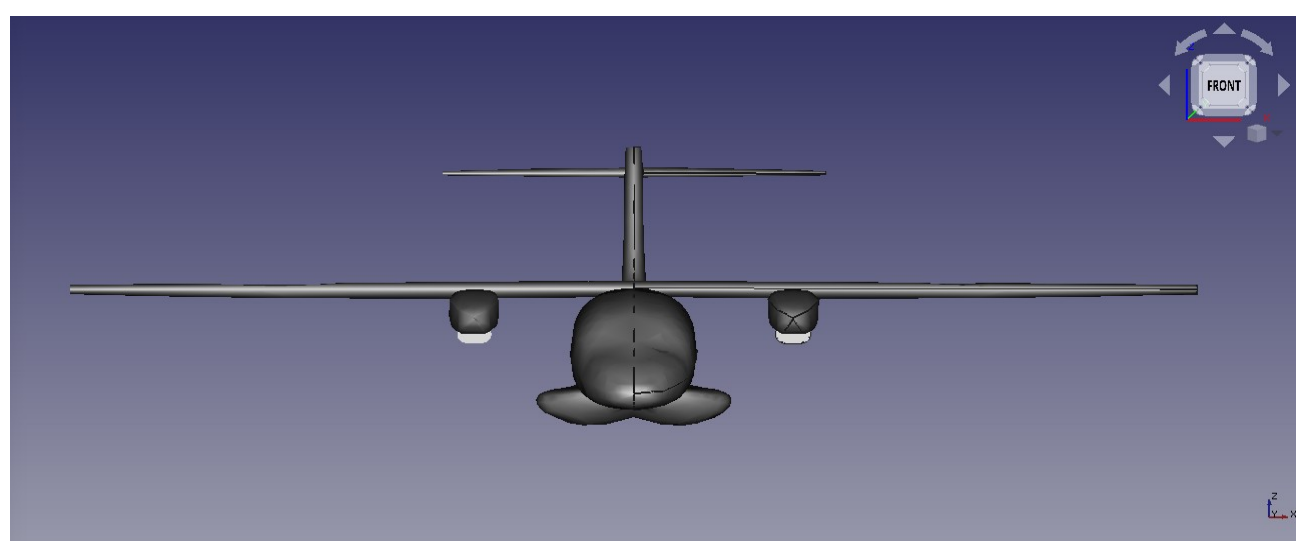

*Figure 28: L'avion en vue de face.*

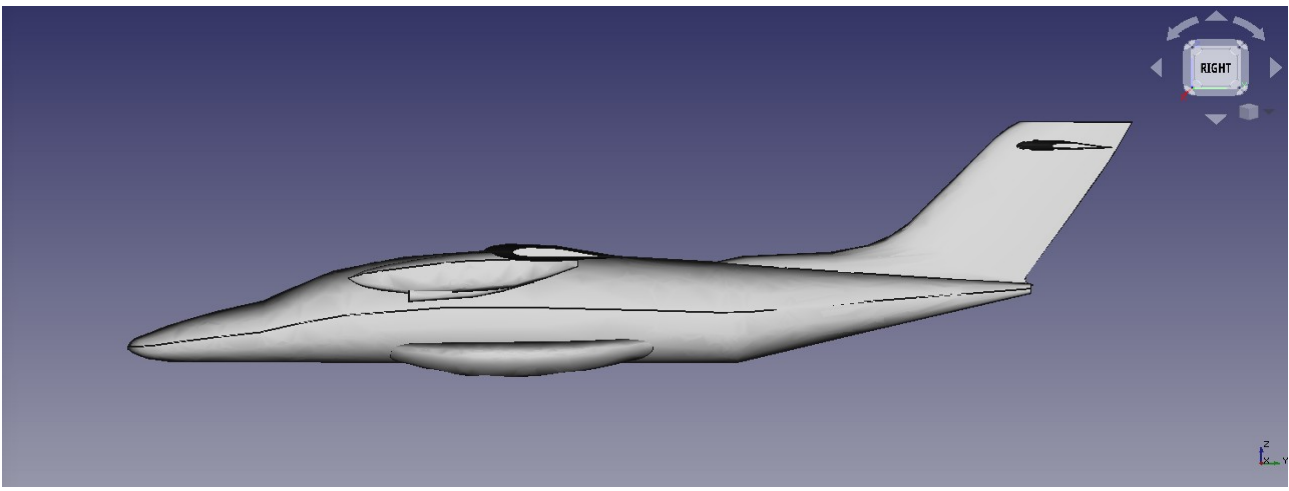

*Figure 29 : L'avion en vue de droite.*

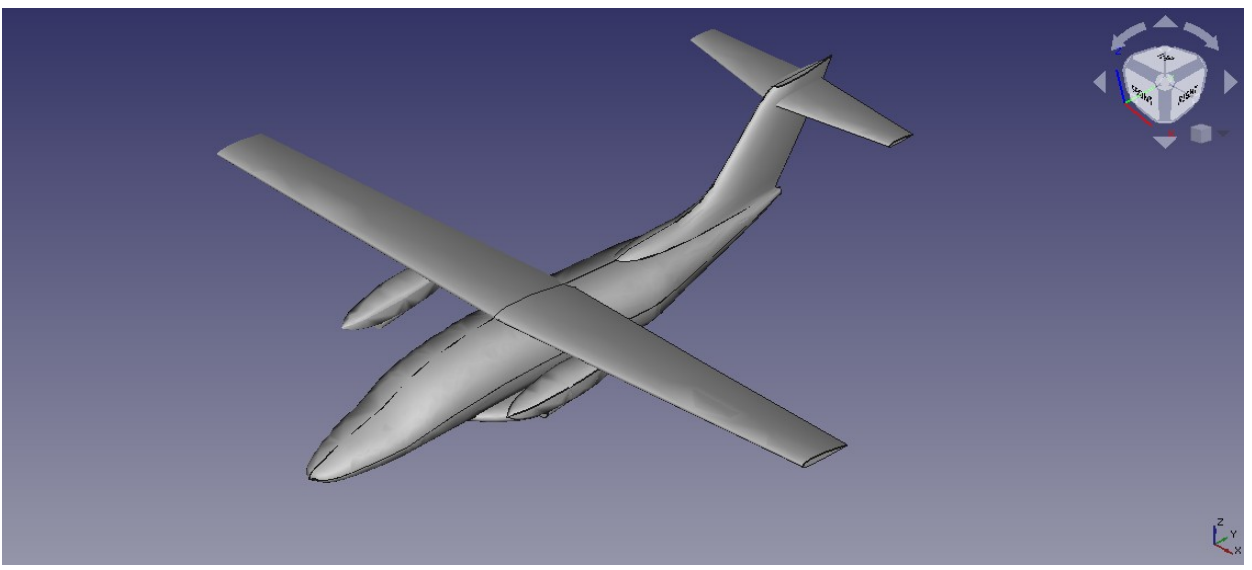

*Figure 30: L'avion en vue 3D isométrique.*

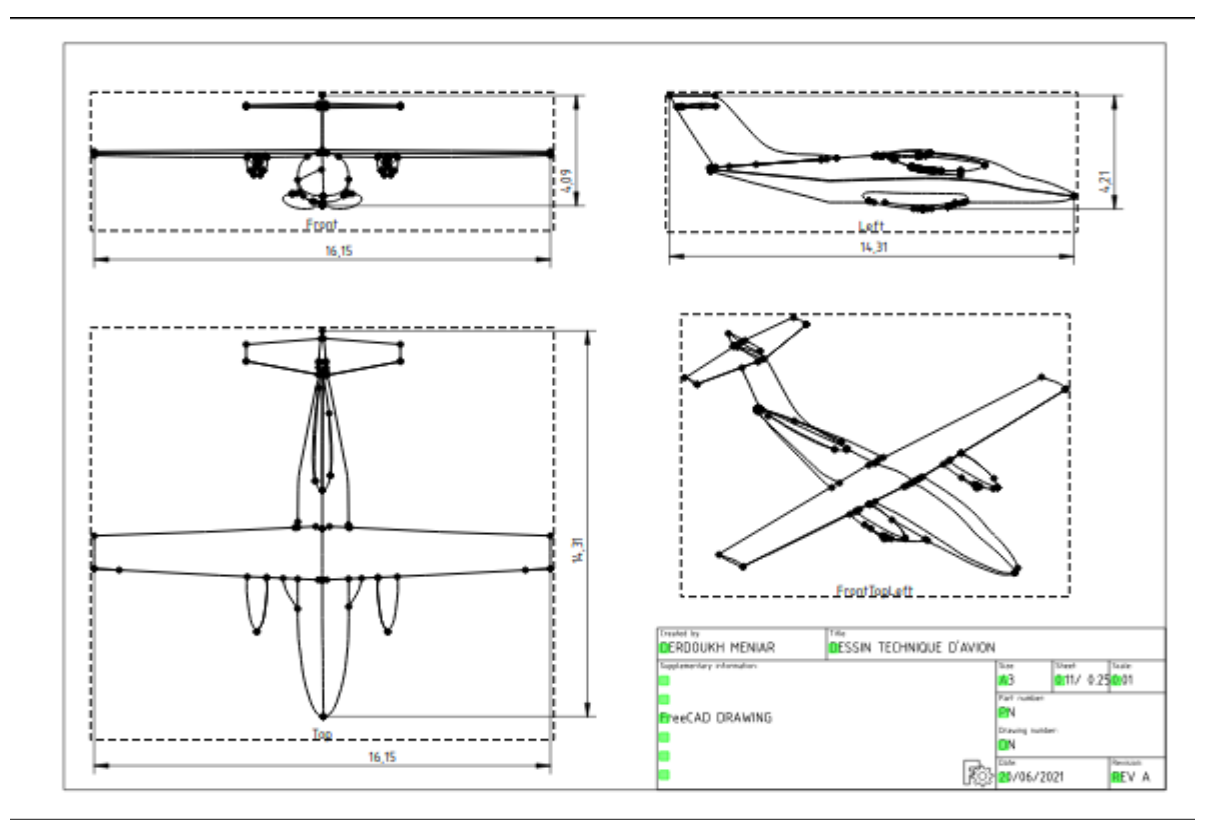

*Figure 31: dessin technique d'avion avec FreeCAD.*

Finalement on convertir le fusion 8 en solide :

| $\bullet$      |                                                | Importation CAO                                    | Evidement                                | $\Box$<br>$\times$                                                                                                    |
|----------------|------------------------------------------------|----------------------------------------------------|------------------------------------------|----------------------------------------------------------------------------------------------------|
| ø              | Fichier Édition Affichage Qutils Macro Pièce   | Exportation CAO                                    | <b>Fill</b> Create projection on surface |                                                                                                    |
|                |                                                | () Sélection par boîte                             | Attachment                               |                                                                                                    |
|                | $\triangle$<br>$\triangleq$<br>$\frac{1}{2}$   | Primitives                                         |                                          |                                                                                                    |
| <b>HIO BIR</b> | Q<br>O                                         | <b>Ex</b> Créer des primitives                     |                                          |                                                                                                    |
|                |                                                | Générateur de forme                                |                                          |                                                                                                    |
| ₽              | m                                              | <sup>®</sup> Créer la forme à partir d'un maillage |                                          | $\begin{picture}(20,20) \put(0,0){\line(1,0){10}} \put(15,0){\line(1,0){10}} \put(15,0){\line(1,0){10}} \put(15,0){\line(1,0){10}} \put(15,0){\line(1,0){10}} \put(15,0){\line(1,0){10}} \put(15,0){\line(1,0){10}} \put(15,0){\line(1,0){10}} \put(15,0){\line(1,0){10}} \put(15,0){\line(1,0){10}} \put(15,0){\line(1,0){10}} \put(15,0){\line(1$ |
| <b>D</b><br>Ø  | 9. 2. 硬乳肉 9. 团                                 | ● Create points object from mesh                   |                                          |                                                                                                    |
| $\bullet$      | Vue combinée                                   | Convertir en solide                                |                                          |                                                                                                    |
| $\bullet$      | Modèle<br>Tâches                               | <b>AD</b> Inverser les formes                      |                                          |                                                                                                    |
| 回              | Étiquettes & attributs                         | Create a copy                                      |                                          |                                                                                                    |
|                | Sketch046                                      | Vérifier la géométrie                              |                                          |                                                                                                    |
|                | Sketch045                                      | Supprimer la fonctionnalité                        |                                          |                                                                                                    |
| <b>LIBRA</b>   | is Body003<br>$\mathbf{r}$<br>Fusion008        | Opération booléenne                                |                                          |                                                                                                    |
|                | $ \bullet$ QUEUE                               | Joindre                                            |                                          |                                                                                                    |
| 恒              | <b>A</b> Loft                                  | Scinder                                            |                                          |                                                                                                    |
| $\bullet$      |                                                | Composé                                            |                                          |                                                                                                    |
|                | Propriété<br>Valeur                            | Section                                            |                                          |                                                                                                    |
| $\bullet$      | Base                                           | Coupes                                             |                                          |                                                                                                    |
| $\bullet$      | Fusion004 (QUEUE)<br>Base<br>Tool<br>Fusion007 | Créer une face à partir de fils                    |                                          |                                                                                                    |
| $\bullet$      | Placement                                      |                                                    |                                          |                                                                                                    |
|                | Label<br>Fusion008                             | <sup>2</sup> Révolution                            |                                          |                                                                                                    |
| $\bullet$      | <b>Boolean</b>                                 | <b>间</b> Mise en miroir                            |                                          |                                                                                                    |
| $\bullet$      | false<br>Refine                                |                                                    |                                          |                                                                                                    |
|                |                                                | Congé<br>Chanfrein                                 |                                          |                                                                                                    |
| $\bullet$      |                                                |                                                    |                                          |                                                                                                    |
| $\circledcirc$ |                                                | Créer une surface réglée                           |                                          |                                                                                                    |
|                |                                                | Lissage                                            |                                          |                                                                                                    |
| 10.23          |                                                | Balayage                                           |                                          | Ex                                                                                                    |
| $\bullet$      |                                                | <sup>全</sup> Décalage 3D                           |                                          |                                                                                                    |
|                | Données<br>Vue                                 | <sub>7</sub> Décalage 2D                           |                                          |                                                                                                    |

 *Figure 32: Conversion du fuselage en solide.*

• Sélectionnée le solide et exporté comme format step.

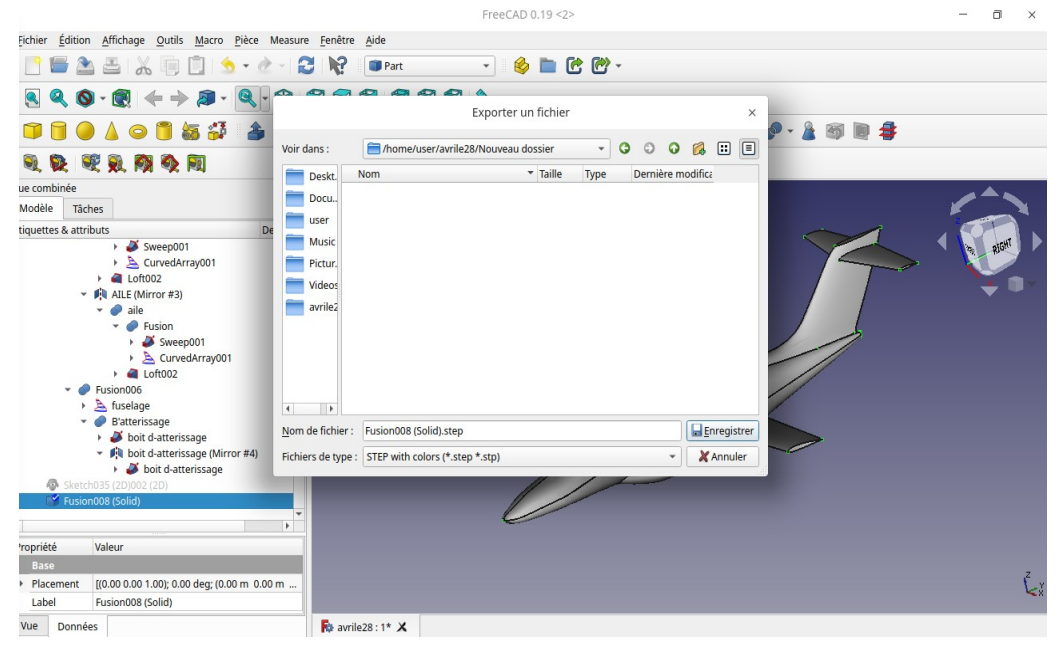

*Figure 33: Exportation du solide au format STEP.*

#### 2.5 Avantages du seconde méthode

Nous n'avons pas utilisé la première méthode à cause du temps et de la complexité de la réalisation des plans et des croquis et ceci juste pour le fuselage mais avec la deuxième méthode nous avons des ateliers très utiles qui nous permettent de réaliser le fuselage en deux fois moins du temps que la première méthode.

Et c'est vraiment moins compliqué, par exemple nous avons juste besoin de trois esquisses pour faire le fuselage.

Finalement, nous avons recommandé la deuxième méthode et nous l'utilisons pour les autres étapes de la simulation.

#### 2.6 Conclusion

Dans ce chapitre nous avons essayés de explique le maximum des étapes pour un la bonne conception de l'avion en 3D, puis nous allons voir dans la prochaine chapitre le maillage de l'avion avec cfMesh OpenFoam.

*Chapitre 3 : Maillage*

#### 3.1 Introduction

Dans ce chapitre, nous allons montrer la manière de discrétiser le domaine de calcul ainsi que l'avion EV-55 qui a une forme très complexe.

#### 3.2 Domaine de calcul

Cette étape très importante pour l'obtention de résultats satisfaisants est souvent le plus longe et le plus rébarbative.

Les ordinateurs ayant une vitesse d'exécution et une capacité mémoires limités, il n'est pas possible de résoudre les équations discrétisées dans tous les parties du l'espace, c'est pour ça, un domaine de calcul est choisi autour du corps étudier, il doit être assez vaste, mais pas trop pour qu'à ses frontières la présence du corps se plus sentir.

Longueur du fuselage prise comme longueur de référence : L = 14,34 m.

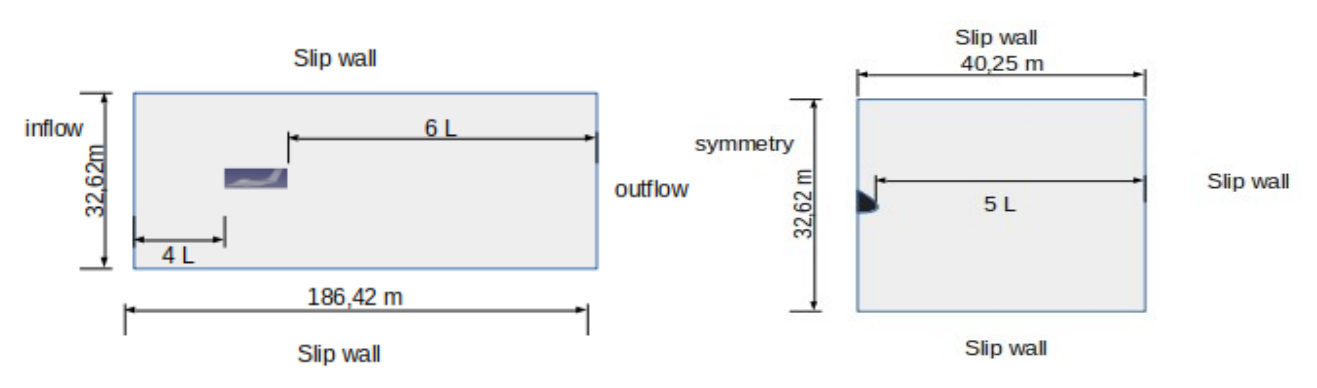

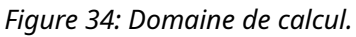

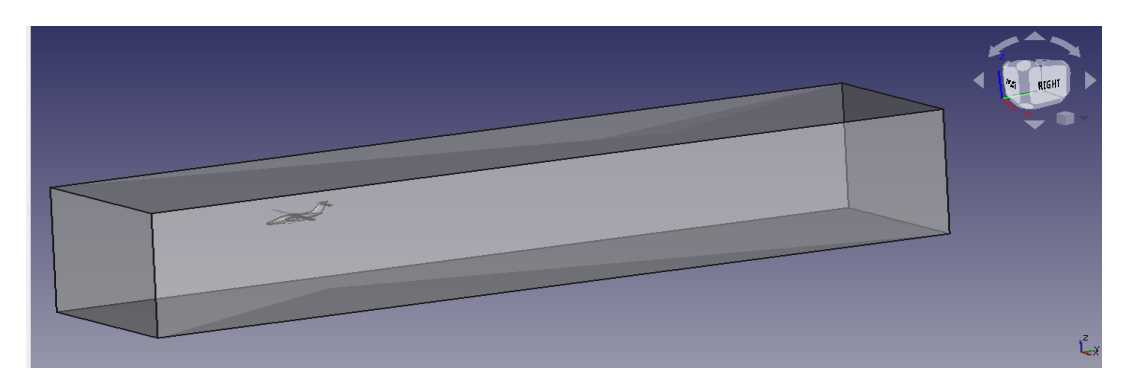

*Figure 35: Domaine de calcul en FreeCAD.*

### 3 .3 Moyens de calcul

Comme moyens de calcul, nous avons utilisé un micro-ordinateur a faible ressource comparé relativement par rapport à ceux utilisées en aérodynamique, nous utilisons un processeur i7 à 4 cœurs et 12 Gigabit de RAM, ces moyens ne sont pas adaptés à ce genre de simulation.

# 3 .4 Technique de maillage

 L'avion ai une géométrie très complique est avec cette méthode nous garantie un bon maillage juste autour les parties nécessaires :

 Exporte l'avion solide ⇒ créer un cubiqe dans la moitié à gauche de l'avion ⇒opération booléenne ⇒soustraction (cubique ⇒avion) - crée le tunnel ⇒opération booléenne ⇒déférence (tunnel ⇒couper).

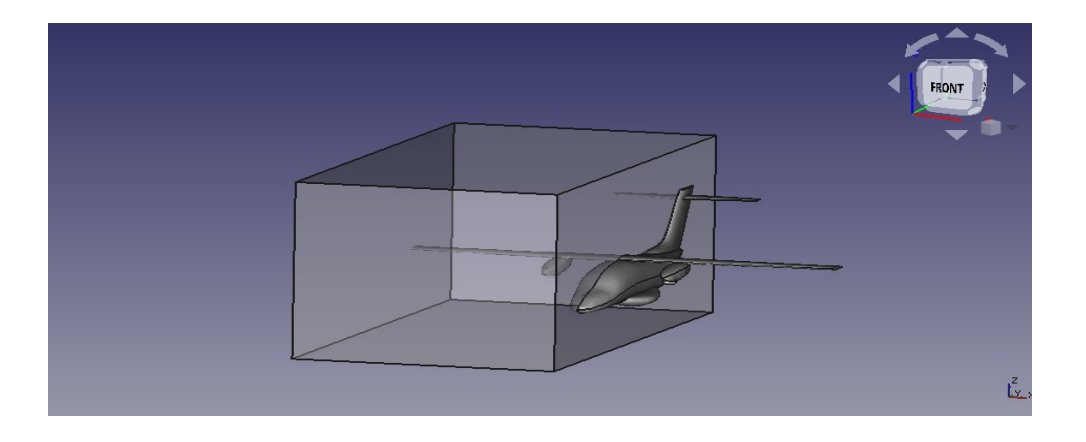

*Figure 36: Soustraction de l'avion du cube.*

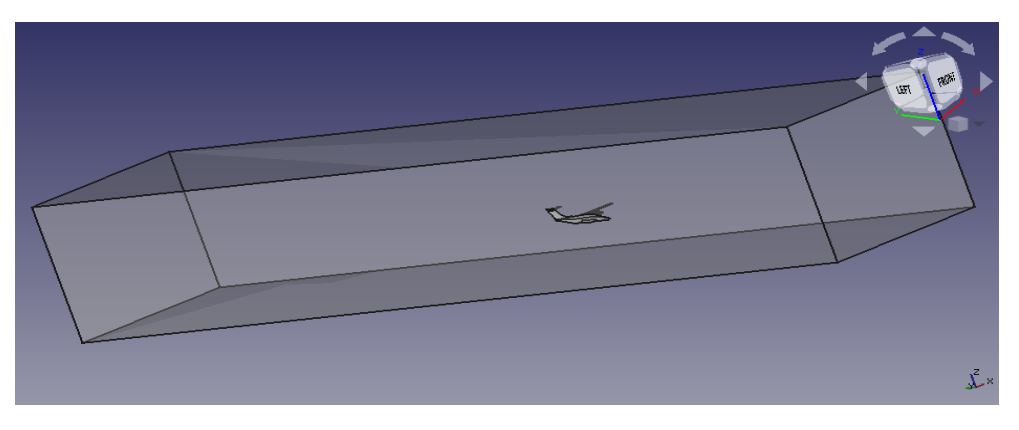

*Figure 37: Vue du tunnel avec l'avion.*

# 3.4.1 Maillage avec des boites

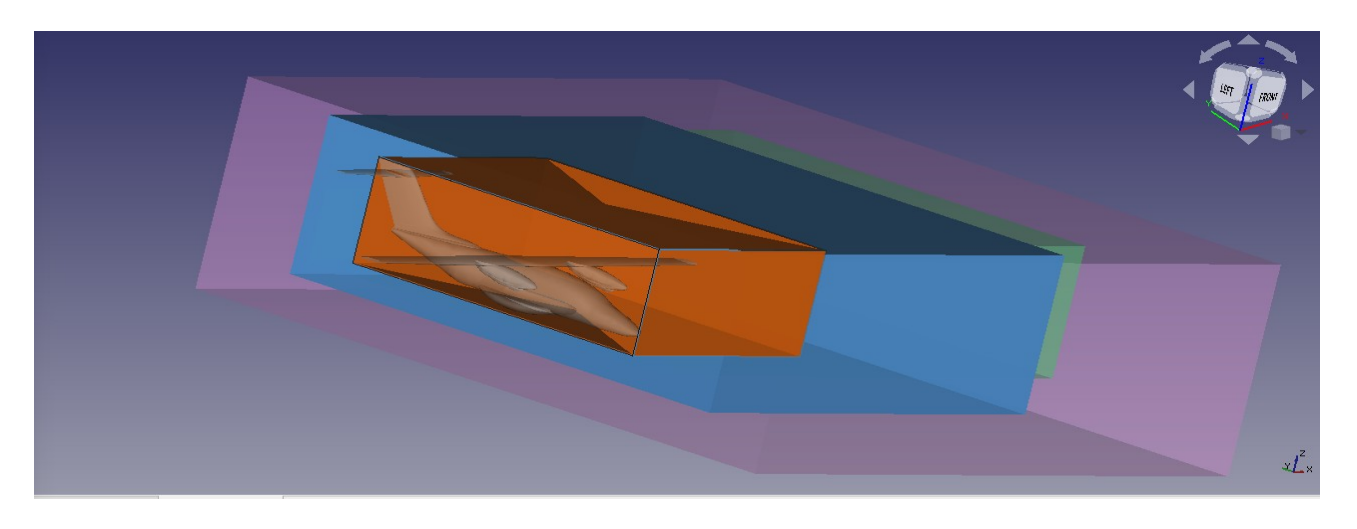

Figure38: Volumes de contrôle autour l'avion

En pratique il n'existe pas une règle précise pour la création d'un maillage valable ,donc nous essayé deux méthodes du maillage avec des boite donc dans cette méthode nous criée 4 blocs juste au tour de l'avion :

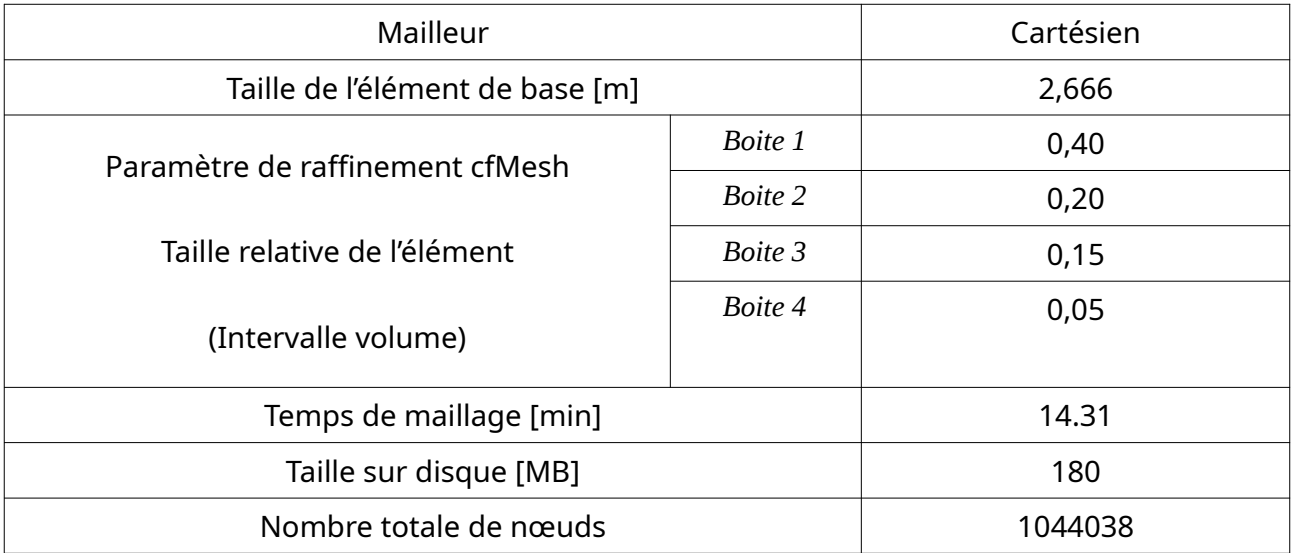

*Tableau 2: Paramètres du maillage. Méthode 1.*

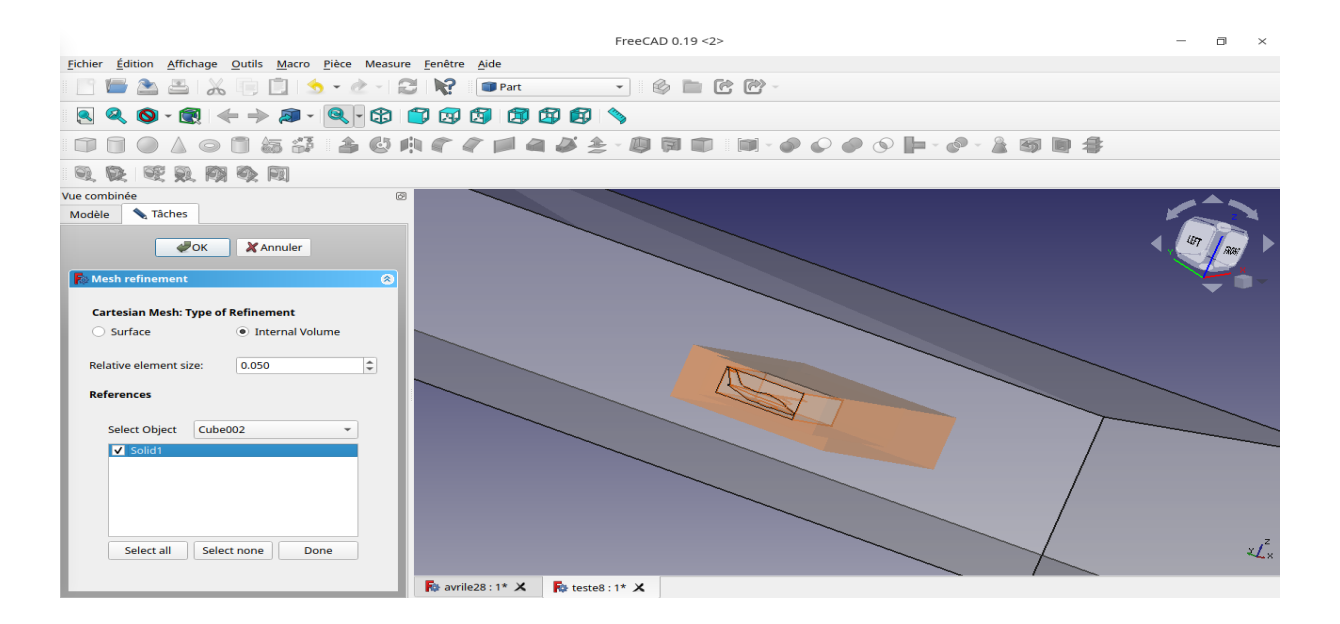

#### *Figure 39: Raffinement du maillage.*

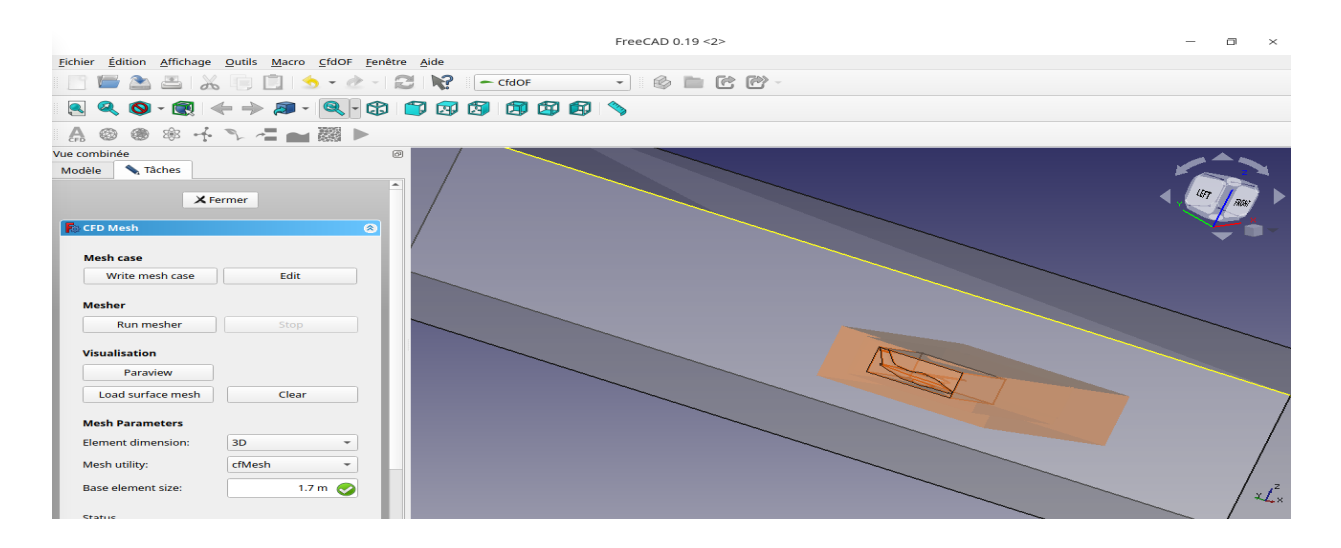

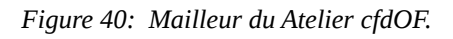

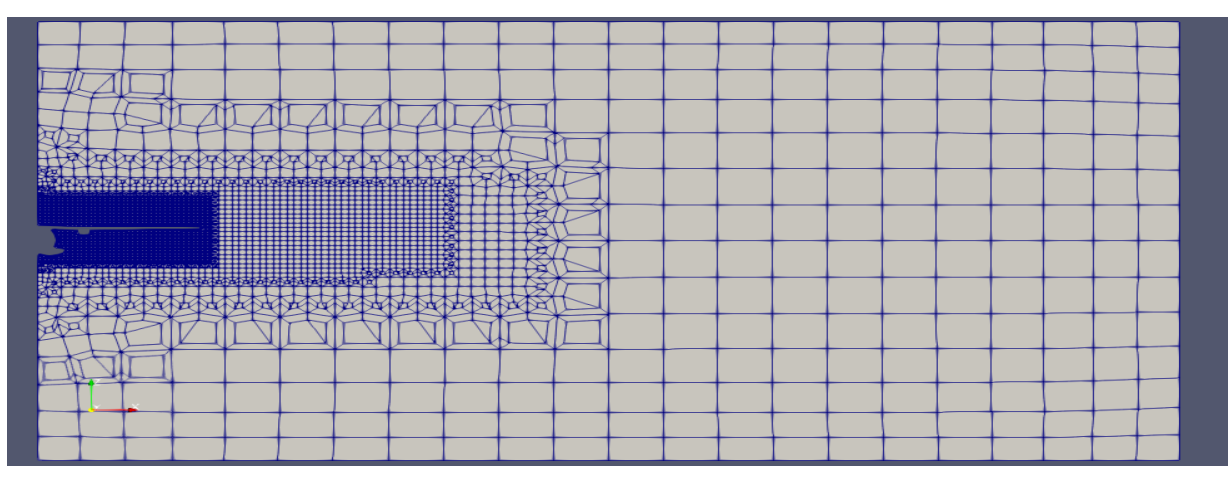

*Figure 41: Maillage avec des boites autour de l'avion.*

### Remarque

On s'arrête à cette étape à cause du nombre d'élément très grand sans la couche limite autour l'avion donc nous avons essayé la deuxième méthode.

# 3.4.2 Maillage avec diverses formes géométriques

Nous essayé la méthodes du maillage avec des boite donc dans cette méthode nous créer 3 cylindres est rectangle autour chaque partir pour éviter le maillage dans des espace pas nécessaire

nous créer 3 volumes de contrôle arrière l'avion pour capture les turbulences est la vitesse an arrière

Pour le raffinement volume interne .

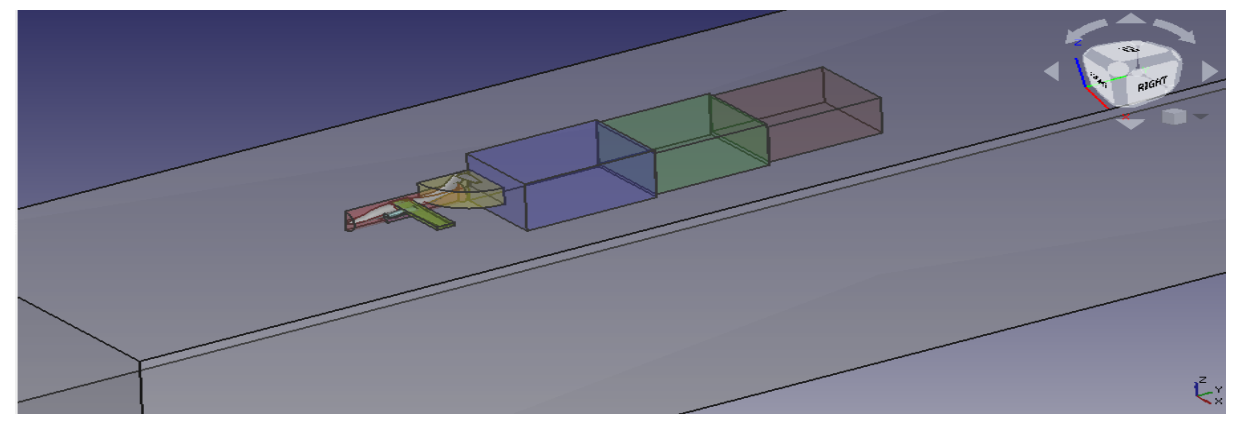

*Figure 42: Volume de contrôle derrière l'avion.*

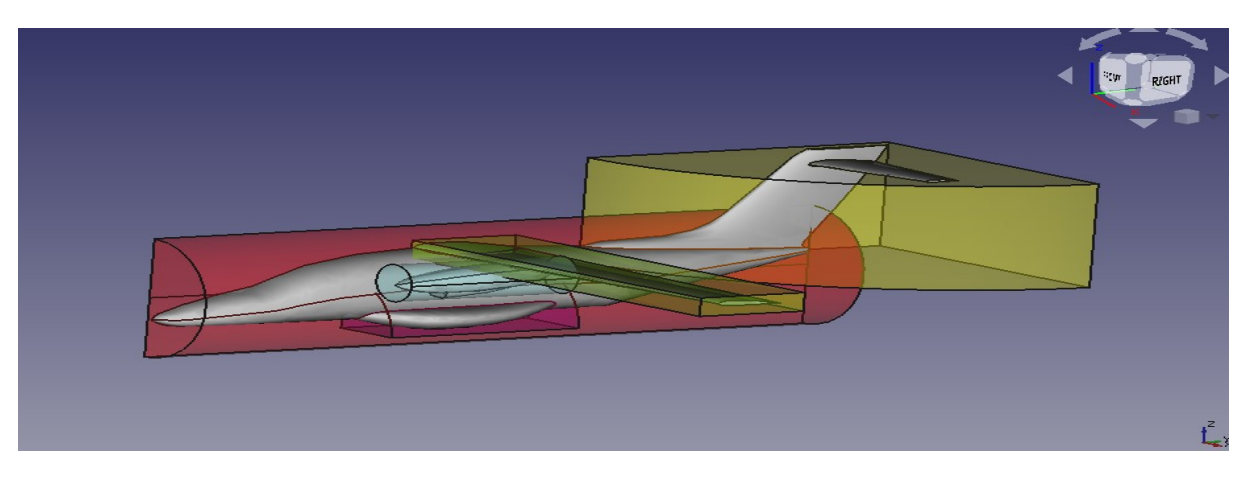

*Figure 43: Volume de contrôle autour chaque partie.*

| Mailleur                          | Cartésien           |       |  |  |  |
|-----------------------------------|---------------------|-------|--|--|--|
| Taille de l'élément de base [m]   | 2,666               |       |  |  |  |
| Paramètre de raffinement cfMesh   | Cubes3              | 0,50  |  |  |  |
|                                   | Cubes2              | 0,25  |  |  |  |
| Taille de relatif élément         | Cubes1              | 0,125 |  |  |  |
| (Intervalle volume)               | Fuselage +<br>queue | 0,02  |  |  |  |
|                                   | 0,015               |       |  |  |  |
| Nombre du couche limite (Surface) | 14                  |       |  |  |  |
| Temps de maillage [min]           | 10,46               |       |  |  |  |
| Taille de disque [MB]             | 530                 |       |  |  |  |
| Nombre totale de nœuds            | 3159120             |       |  |  |  |

*Tableau 3: Paramètres du maillage. Méthode 2.*

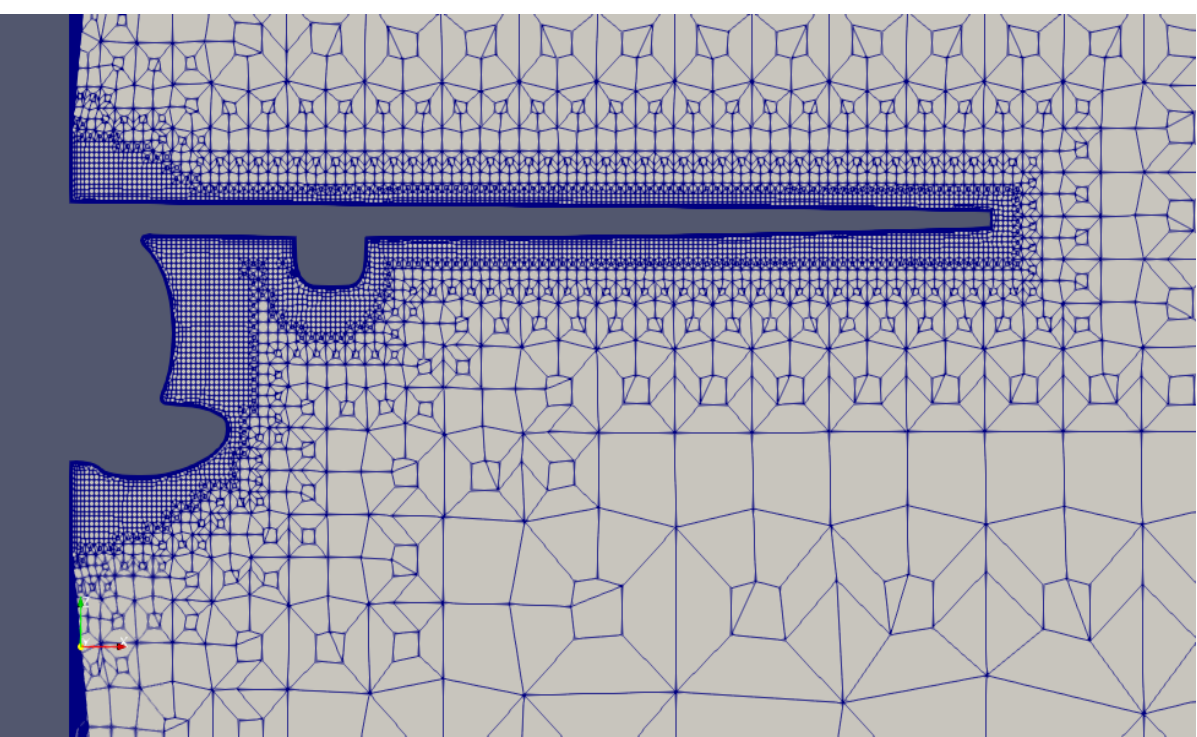

*Figure 44: Maillage. Méthode 2.*

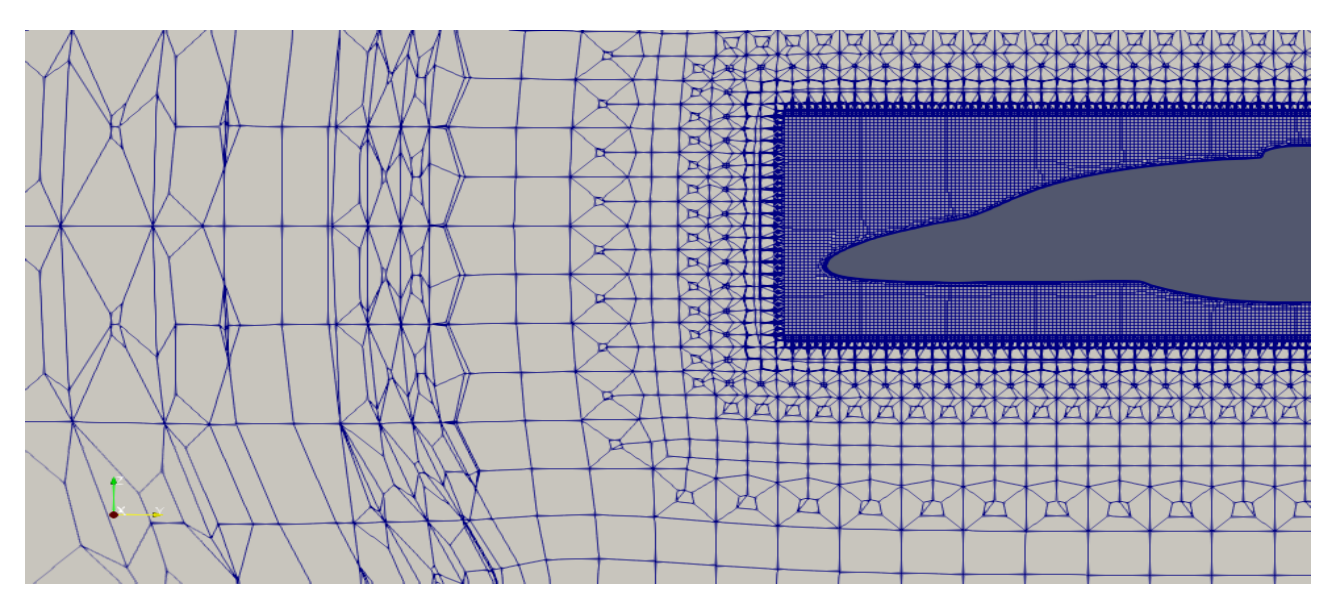

*Figure 45: Vue proche du maillage du nez de l'avion.*

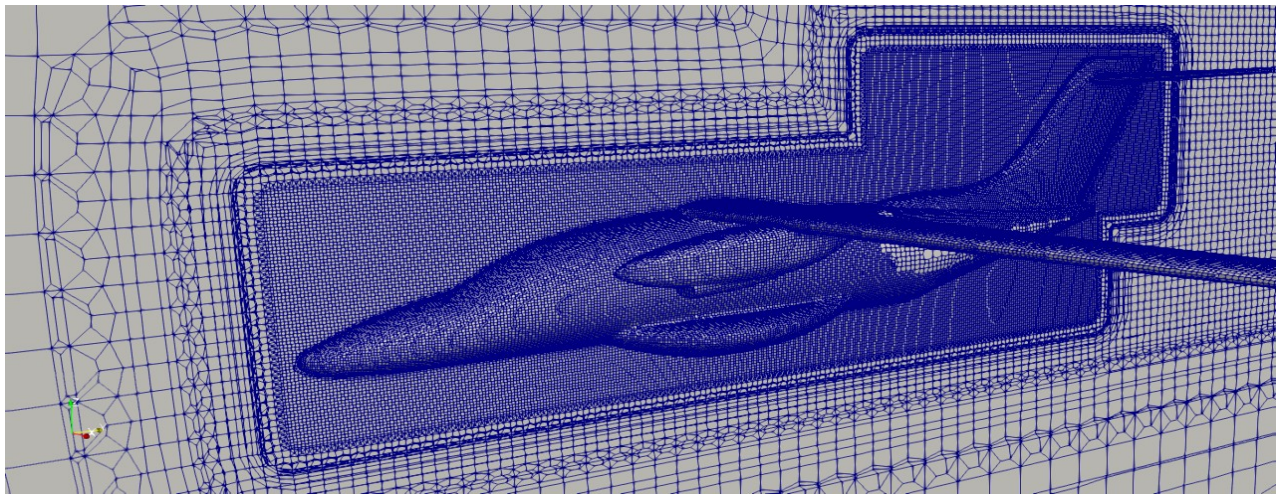

*Figure 46: Vue globale du Maillage de l'avion.*

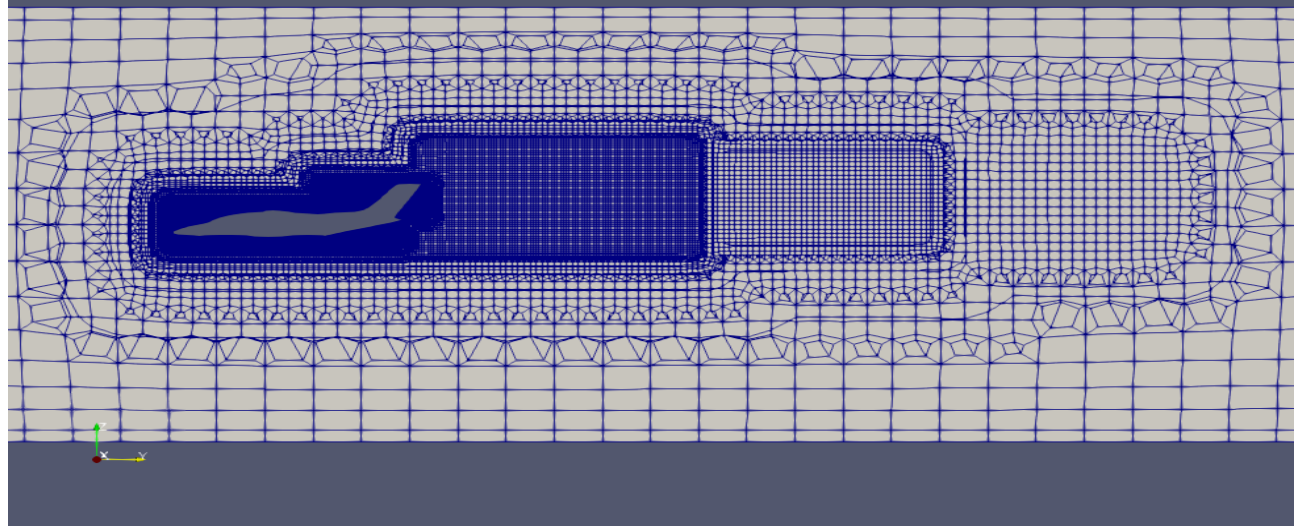

*Figure 47: Maillage de l'avion avec les blocs de raffinement.*

# 3.5 Condition aux limites

Les conditions aux limites que nous avons introduites dans le logiciel *FreeCAD* dans l'atelier *cfdOF* et que nous avons utilisée pour nos déférentes simulation sont mentionnés dans le tableau suivant :

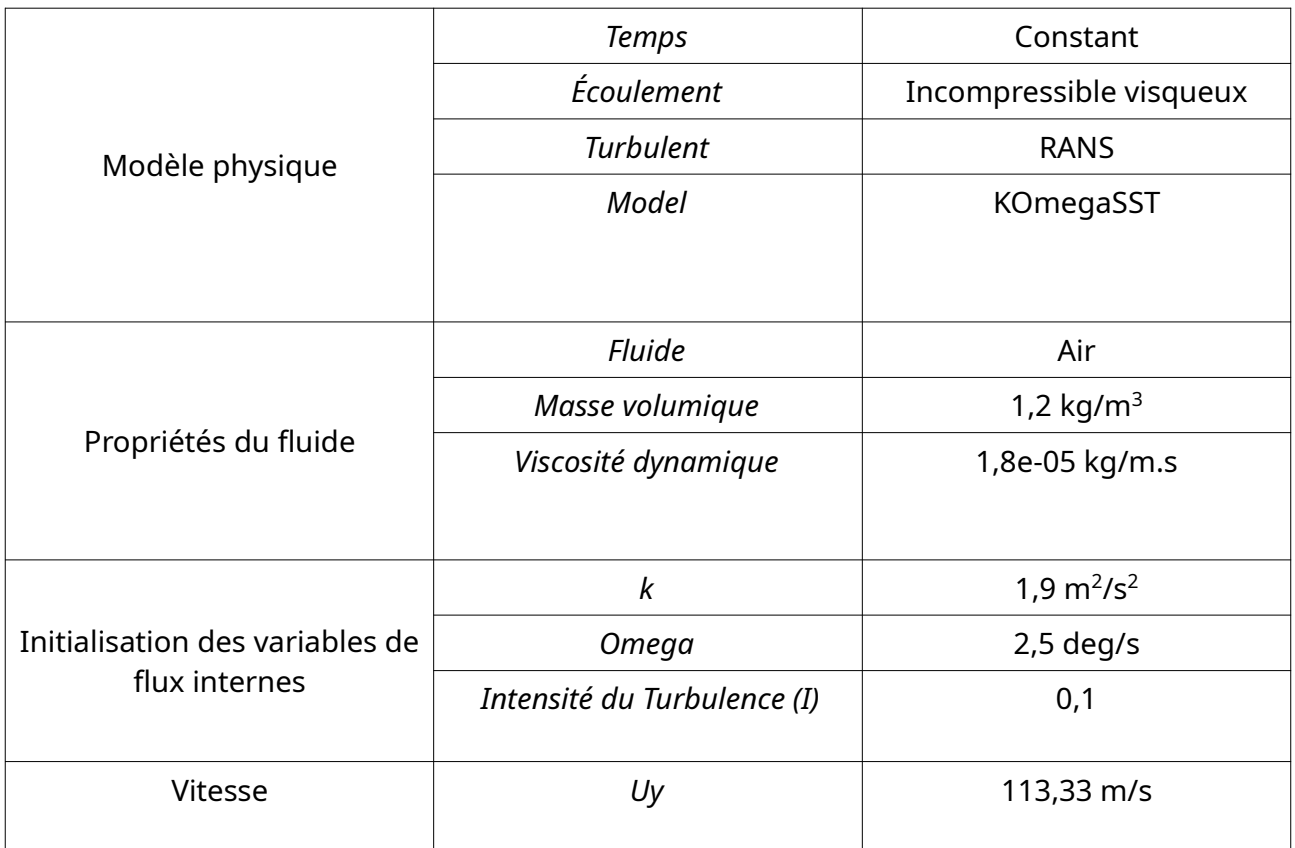

*Tableau 4: Conditions aux limites.*

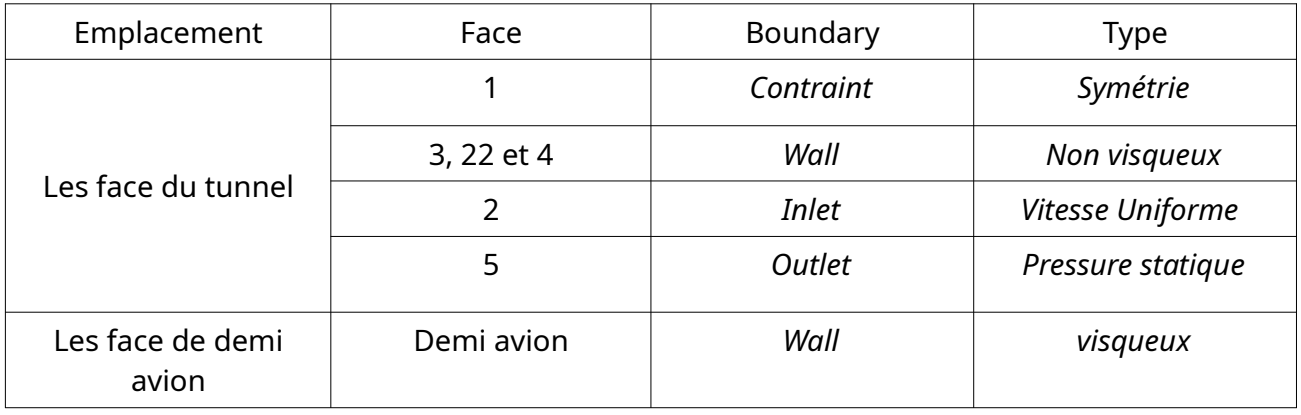

*Tableau 5 : Boundary condition.*

# 3.6 Conclusion

Au bout du compte, après tous les efforts pour fait les deux méthodes, nous avons obtenu des résultats acceptables, nous avons réussi à mailler toutes les configurations avec maillage suffisant pour exploiter les résultats des simulations qui seront exposés dans la chapitre suivant.

*Chapitre 4 : Simulation numérique*

#### 4.1 Introduction

Les résultats sont le fruit d'une bonne conception et d'un maillage de bonne qualité. Nous allons, dans ce chapitre, examiner la qualité de ces deux étapes à travers les différents résultats que nous pouvons sortir après avoir effectué les calculs. Il faut noter que le post-traitement nécessite lui aussi toutes les ressources du système y compris la carte graphique et sa mémoire dédiée pour pouvoir exploiter à fond les résultats.

#### 4.2 Résultat de solveur

Le calcul commence par l'estimation d'une solution potentielle et ensuite nous exécutons le solveur *OpenFOAM* pour 1500 itérations. À la fin la convergence est vérifiée et les résultats sont prêts pour le post-traitement ,la solution complète du cas typique prend approximativement 8 heures et 53 minutes sur 4 CPU.

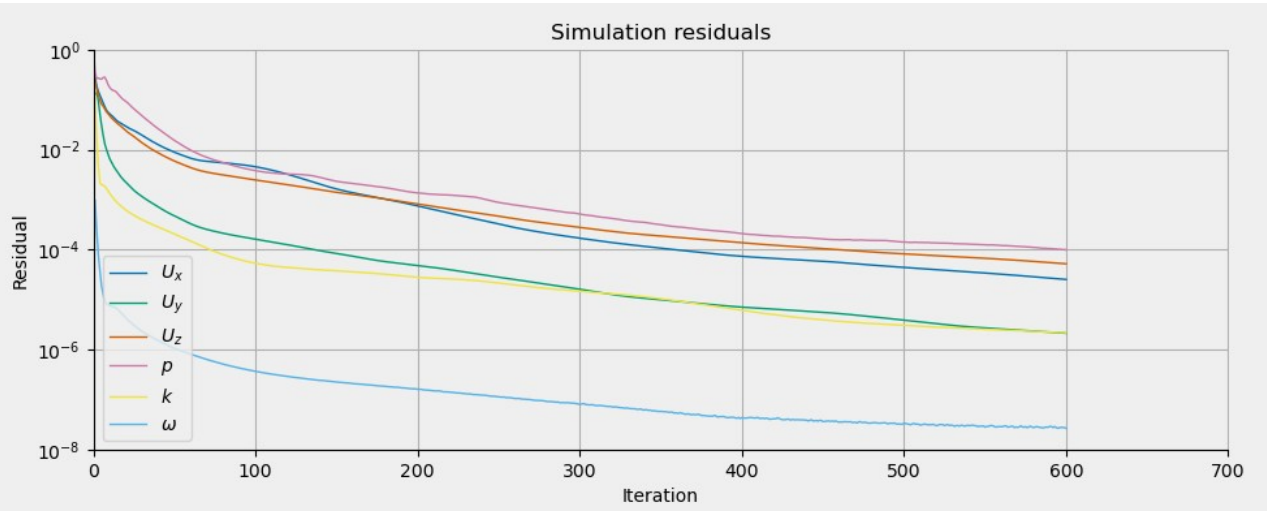

 *Figure 48: Résidus de la simulation avec OpenFOAM.*

#### 4.3 Forces aérodynamiques

L'objective principal de notre travail est la détermination de la portance et de la traînée dues à l'écoulement de l'air autour de l'avion. Pour cela, nous avons utilisé le filtre de calcul dans *ParaView* pour calculer ces deux forces aérodynamiques.

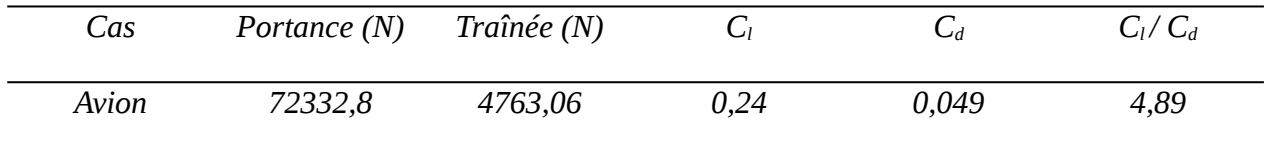

 *Tableau 6: Caractéristiques aérodynamiques.*

#### 4 .3 .1 Portance

Pour calculer les coefficients aérodynamiques nous devons faire les étapes cidessous :

- 1. Importé l'avion.
- 2. Appuyer sur le filtre Réfléchir, plan(x).
- 3. Appuyer sur le filtre Sélection Cellules ,on Sélectionne tous le dessus de l'avion.
- 4. Appuyer sur le filtre Extrait Sélection.
- 5. Utiliser le filtre Intégrale Variables pour calculer la surface.
- 6. Appuyer Extrait Surface.
- 7. Appuyer Génération Surface Normals.
- 8. Appuyer sur Calculatoire pour calculer la force.
- 9. Appuyer Intégrale Variables.
- 10.Appuyer sur Calculatoire pour calculer le coefficient.
- 11. Suivre le même principe pour calculer la traînée.
- Force du portance

La figure 49 montre comment calculer la force de portance avec *ParaView*.

Fportance = normal z . p .  $\rho$   $\rho$  : Masse Volumique du Fluide

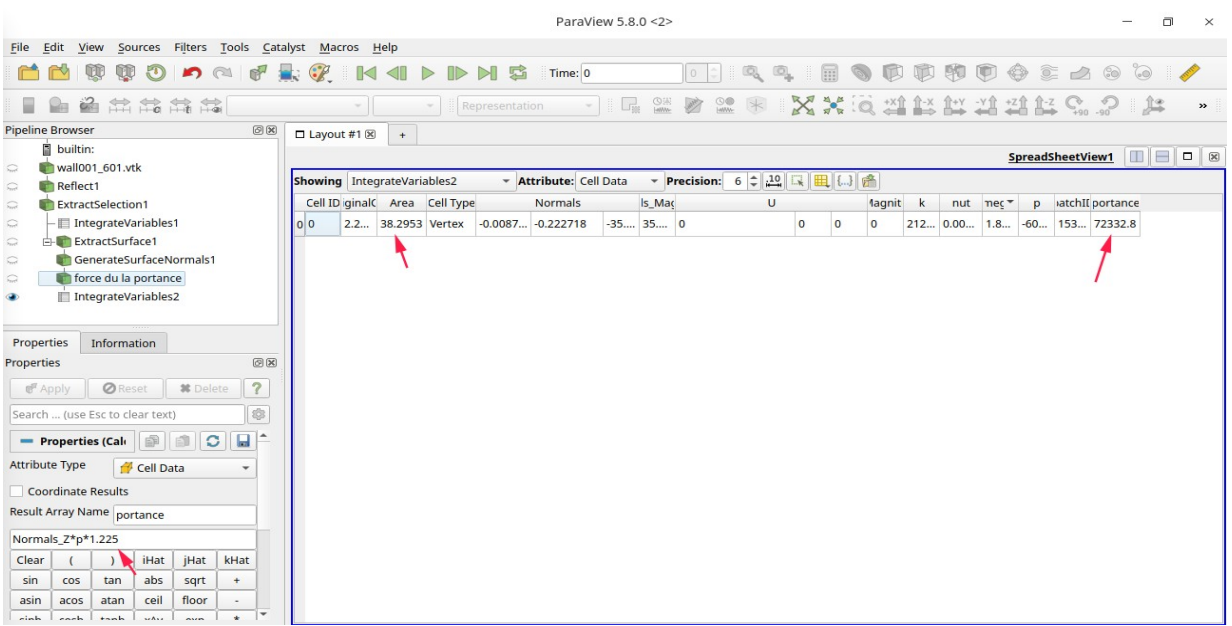

*Figure 49: Calcul de la portance dans ParaView.*

• Coefficient du portance

La figure 50 montre comment calculer le coefficient de portance avec *ParaView*.

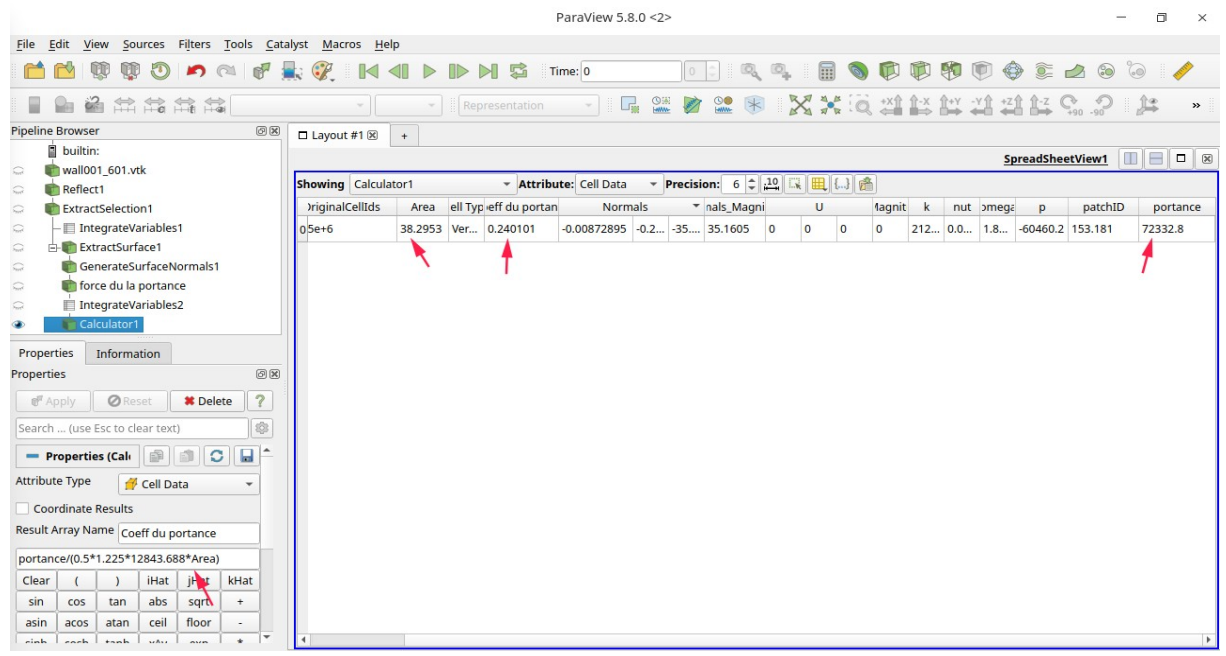

*Figure 50: Calcul du coefficient de portance dans ParaView*

# 4.3 .2 Traînée

# • Force du traînée

La figure 51 montre comment calculer la force du traînée avec *ParaView*.

| ParaView 5.8.0                                                             |                          |                            |                                  |                |                |                                     |                                     |                           |                     |         | п              | $\times$       |                                                                                                    |                              |                         |               |
|----------------------------------------------------------------------------|--------------------------|----------------------------|----------------------------------|----------------|----------------|-------------------------------------|-------------------------------------|---------------------------|---------------------|---------|----------------|----------------|----------------------------------------------------------------------------------------------------|------------------------------|-------------------------|---------------|
| File Edit View Sources Filters Tools Catalyst Macros Help                  |                          |                            |                                  |                |                |                                     |                                     |                           |                     |         |                |                |                                                                                                    |                              |                         |               |
| 100<br>m<br>r<br>Q<br>$\mathcal{F}$<br>n a                                 | $\mathbb{R}^7$           | $\odot$                    | $\mathbb{R}$<br>$\triangleright$ | $D$ $M$ $B$    |                | Time: 0                             |                                     | $\circ$                   | Q<br>$\mathbb{C}_2$ | E       |                | m              | 90<br>$\bigoplus$<br>$\begin{picture}(40,40) \put(0,0){\line(1,0){10}} \put(10,0){\line(1,0){10}} \put(10,0){\line(1,0){10}} \put(10,0){\line(1,0){10}} \put(10,0){\line(1,0){10}} \put(10,0){\line(1,0){10}} \put(10,0){\line(1,0){10}} \put(10,0){\line(1,0){10}} \put(10,0){\line(1,0){10}} \put(10,0){\line(1,0){10}} \put(10,0){\line(1,0){10}} \put(10,0){\line(1$ | 200                          | $\odot$<br><b>ANTIS</b> |               |
| 当然结构                                                                       |                          |                            | $\sim$                           |                | Representation |                                     | G,<br>$\frac{Q(3)}{L_{\text{MMM}}}$ | $\frac{1}{2}$<br><b>M</b> | $\ast$              |         |                |                | <b>XX 0 21 13 14 14 15</b>                                                                                                    | $C_{90}^{9}$ $Q_{90}^{9}$    | 阜                       | $\rightarrow$ |
| <b>Pipeline Browser</b>                                                    | O(X)                     | $\Box$ Layout #1 $\otimes$ | $+$                              |                |                |                                     |                                     |                           |                     |         |                |                |                                                                                                    |                              |                         |               |
| builtin:                                                                   |                          |                            |                                  |                |                |                                     |                                     |                           |                     |         |                |                |                                                                                                    | SpreadSheetView1             | <b>TEP8</b>             |               |
| wall001_601.vtk<br>$\widehat{\phantom{a}}$                                 |                          |                            |                                  |                |                | <b>v</b> Attribute: Cell Data       |                                     | <b>Precision:</b>         | 6221                |         |                |                |                                                                                                    |                              |                         |               |
| Reflect1<br>$\subset$                                                      |                          |                            | Showing IntegrateVariables2      |                |                |                                     | $\overline{\phantom{a}}$            |                           |                     |         |                |                |                                                                                                    |                              |                         |               |
| ExtractSelection1<br>$\widehat{\phantom{a}}$                               |                          |                            | Cell ID vtkOriginalCellIds       | Area           | Cell Type      |                                     | <b>Normals</b>                      |                           | Normals_Magnitude   |         | U              |                |                                                                                                    | U_Magnitude force du trainée | $\mathbf k$             | nu            |
| IntegrateVariables1<br>$\mathfrak{S}$<br>ExtractSurface1<br>$\mathfrak{D}$ |                          | 00                         | 622049                           | 12.1252 Vertex |                | -0.0033296 4.27972 -3.13699 5.30629 |                                     |                           |                     | $\circ$ | $\overline{0}$ | $\overline{0}$ | $\overline{0}$                                                                                                    | 4763.06                      | 860.187 0.0004          |               |
| force du la trainée<br>$\mathbb{C}$<br>IntegrateVariables2<br>$\bullet$    |                          |                            |                                  |                |                |                                     |                                     |                           |                     |         |                |                |                                                                                                    |                              |                         |               |
| Properties<br>Information                                                  |                          |                            |                                  |                |                |                                     |                                     |                           |                     |         |                |                |                                                                                                    |                              |                         |               |
| Properties                                                                 | 回因                       |                            |                                  |                |                |                                     |                                     |                           |                     |         |                |                |                                                                                                    |                              |                         |               |
| <b>Ø</b> Reset<br><b>M</b> Delete<br>& Apply                               | $\overline{\mathcal{L}}$ |                            |                                  |                |                |                                     |                                     |                           |                     |         |                |                |                                                                                                    |                              |                         |               |
| Search  (use Esc to clear text)                                            |                          |                            |                                  |                |                |                                     |                                     |                           |                     |         |                |                |                                                                                                    |                              |                         |               |
| 容<br>Attribute Type<br><b>Cell Data</b><br>$= 1 +$                         |                          |                            |                                  |                |                |                                     |                                     |                           |                     |         |                |                |                                                                                                    |                              |                         |               |
| Coordinate Results                                                         |                          |                            |                                  |                |                |                                     |                                     |                           |                     |         |                |                |                                                                                                    |                              |                         |               |
| Result Array Name force du trainée                                         |                          |                            |                                  |                |                |                                     |                                     |                           |                     |         |                |                |                                                                                                    |                              |                         |               |
| Normals Y*p*1.225                                                          |                          |                            |                                  |                |                |                                     |                                     |                           |                     |         |                |                |                                                                                                    |                              |                         |               |
| iHat<br><b>iHat</b><br>kHat<br>Clear                                       |                          |                            |                                  |                |                |                                     |                                     |                           |                     |         |                |                |                                                                                                    |                              |                         |               |
| abs<br>sin<br>cos<br>tan<br>sart                                           |                          |                            |                                  |                |                |                                     |                                     |                           |                     |         |                |                |                                                                                                    |                              |                         |               |
|                                                                            |                          |                            |                                  |                |                |                                     |                                     |                           |                     |         |                |                |                                                                                                    |                              |                         |               |

*Figure 51: Calcul de la force de traînée dans ParaView.*

• Coefficient du traînée

La figure 52 montre comment calculer le coefficient de traînée avec *ParaView*.

| ParaView 5.8.0                                                                                                    |                              |                            |                           |                |                                     |                                         |                             |                                    |           |              |                         | σ       | $\times$                                 |                     |               |
|----------------------------------------------------------------------------------------------------|------------------------------|----------------------------|---------------------------|----------------|-------------------------------------|-----------------------------------------|-----------------------------|------------------------------------|-----------|--------------|-------------------------|---------|------------------------------------------|---------------------|---------------|
| File Edit View Sources Filters Tools Catalyst Macros Help                                                                                                    |                              |                            |                           |                |                                     |                                         |                             |                                    |           |              |                         |         |                                          |                     |               |
| Ħ<br>œ<br>œ<br>ry<br>$\sqrt[3]{2}$<br>$\bigcap$<br><b>S</b>                                                                                                    |                              |                            | $\mathbb{D}$ $\mathbb{N}$ | 屆              | Time: 0                             |                                         | $\Omega$                    | Q<br>$\Box$<br>同                   |           | $\mathbf{r}$ | 90                      | 顺       | 200<br>$\bigoplus$                       | $\circledcirc$      |               |
| 自然能能能                                                                                                    |                              |                            |                           | Representation | $\sim$                              | $\frac{Q(1)}{M}$<br>$\Box_{\mathbb{R}}$ | $\frac{1}{2}$<br><b>ANY</b> | $*$                                |           |              |                         |         | XX 0 21 13 14 21 14 15 C. P              | <b>Je</b>           | $\rightarrow$ |
| <b>Pipeline Browser</b><br>回因                                                                                                    | $\Box$ Layout #1 $\boxtimes$ | $+$                        |                           |                |                                     |                                         |                             |                                    |           |              |                         |         |                                          |                     |               |
| builtin:                                                                                                    |                              |                            |                           |                |                                     |                                         |                             |                                    |           |              |                         |         | SpreadSheetView1                         | $\blacksquare$<br>m | □ ⊠           |
| wall001_601.vtk<br>c                                                                                                    |                              |                            |                           |                |                                     |                                         |                             |                                    |           |              |                         |         |                                          |                     |               |
| Reflect1<br>$\mathfrak{D}$                                                                                                    |                              | Showing Calculator1        |                           |                | * Attribute: Cell Data              |                                         |                             | ▼ Precision: 6 <del>↓ 10 ■ ■</del> |           |              |                         |         |                                          |                     |               |
| <b>ExtractSelection1</b><br>$\mathfrak{D}$                                                                                                    |                              | Cell ID vtkOriginalCellIds | Area                      | Cell Type      |                                     | Normals                                 |                             | Normals_Magnitude                  |           | $\cup$       |                         |         | lagnit coeff du traunée force du trainée |                     |               |
| IntegrateVariables1<br>$\mathbb{Q}$                                                                                                    | 00                           | 622049                     | 12.1252 Vertex            |                | -0.0033296 4.27972 -3.13699 5.30629 |                                         |                             |                                    | $\bullet$ | $\mathbf{0}$ | $\overline{\mathbf{0}}$ | $\circ$ | 0.0499345                                | 4763.06             | 84            |
| ExtractSurface1<br>$\sum_{n=1}^{\infty}$<br>GenerateSurfaceNormals1<br>$\widehat{w}$<br>force du la trainée<br>$\mathbb{C}$<br>IntegrateVariables2<br>$\mathfrak{D}$<br>Calculator1 |                              |                            |                           |                |                                     |                                         |                             |                                    |           |              |                         |         |                                          |                     |               |
| <b>Information</b><br>Properties<br><b>@</b><br>Properties<br>$\overline{\mathcal{E}}$<br><b>Ø</b> Reset<br><b>*</b> Delete<br>& Apply                                              |                              |                            |                           |                |                                     |                                         |                             |                                    |           |              |                         |         |                                          |                     |               |
| 命<br>Search  (use Esc to clear text)                                                                                                    |                              |                            |                           |                |                                     |                                         |                             |                                    |           |              |                         |         |                                          |                     |               |
| ٠<br>$\sigma$<br>ы<br>国<br><b>D</b><br>- Properties (Cal                                                                                                    |                              |                            |                           |                |                                     |                                         |                             |                                    |           |              |                         |         |                                          |                     |               |
| <b>Attribute Type</b><br>Cell Data                                                                                                    |                              |                            |                           |                |                                     |                                         |                             |                                    |           |              |                         |         |                                          |                     |               |
| <b>Coordinate Results</b>                                                                                                    |                              |                            |                           |                |                                     |                                         |                             |                                    |           |              |                         |         |                                          |                     |               |
| Result Array Name coeff du traunée                                                                                                    |                              |                            |                           |                |                                     |                                         |                             |                                    |           |              |                         |         |                                          |                     |               |
| force du trainée/(0.5*1.225*12843.688*Area)                                                                                                    |                              |                            |                           |                |                                     |                                         |                             |                                    |           |              |                         |         |                                          |                     |               |
|                                                                                                    | п                            |                            |                           |                |                                     |                                         |                             |                                    |           |              |                         |         |                                          |                     |               |

*Figure 52: Calcul du coefficient de traînée dans ParaView*

# 4.4 Répartition du vitesse

Ci- dessous (Figure 53) la Répartition de vitesse autour de l'avion à déférentes distances selon les trois axes.

La figure suivant (Figure 54 ) nous montre la répartition de vitesse autour l'aile selon l'axe x.

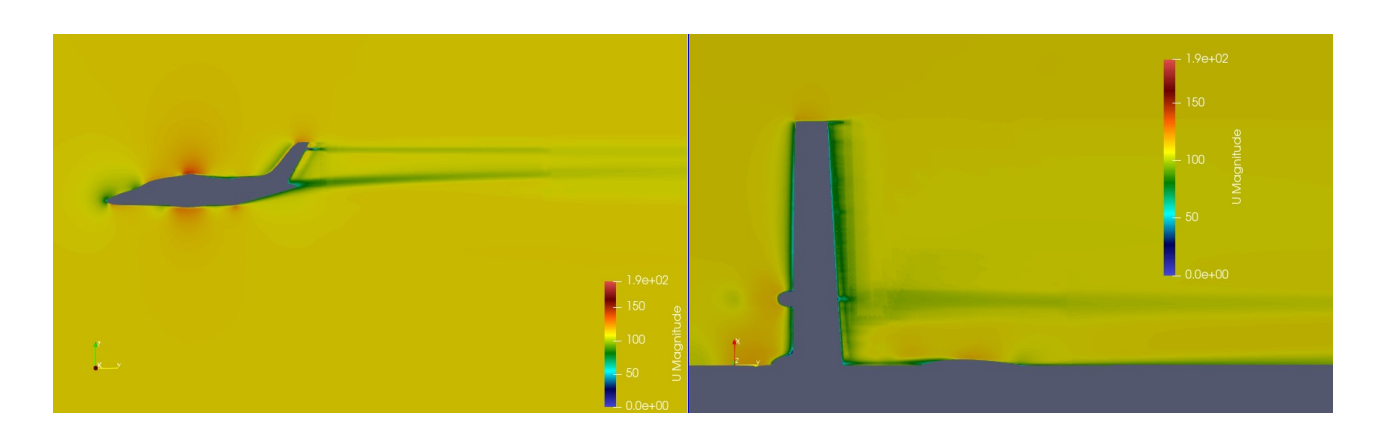

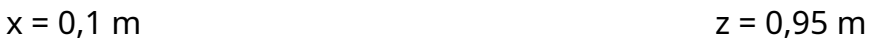

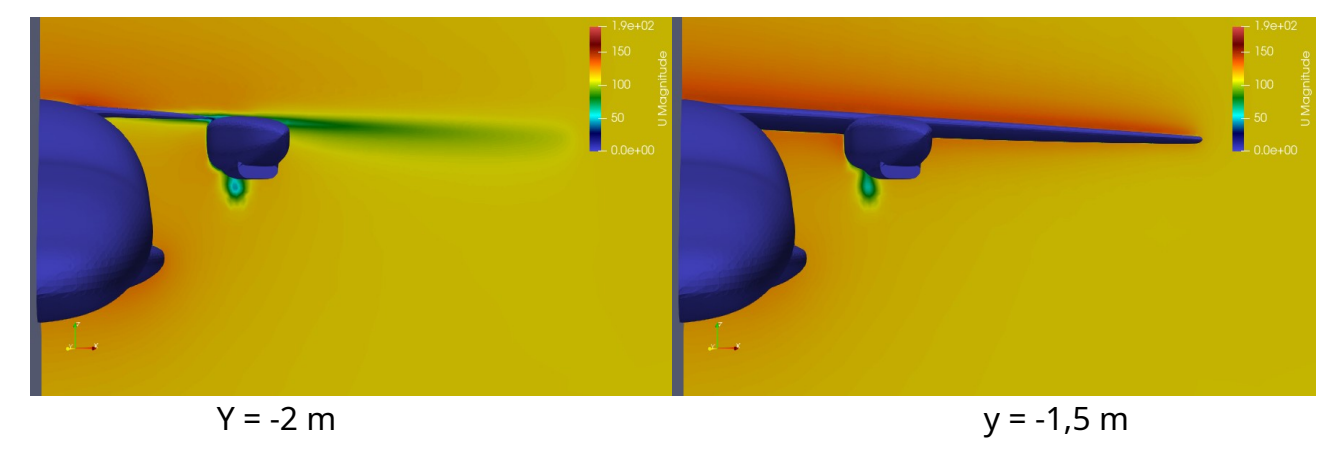

*Figure 53: Répartition de vitesse autour l'avion.*

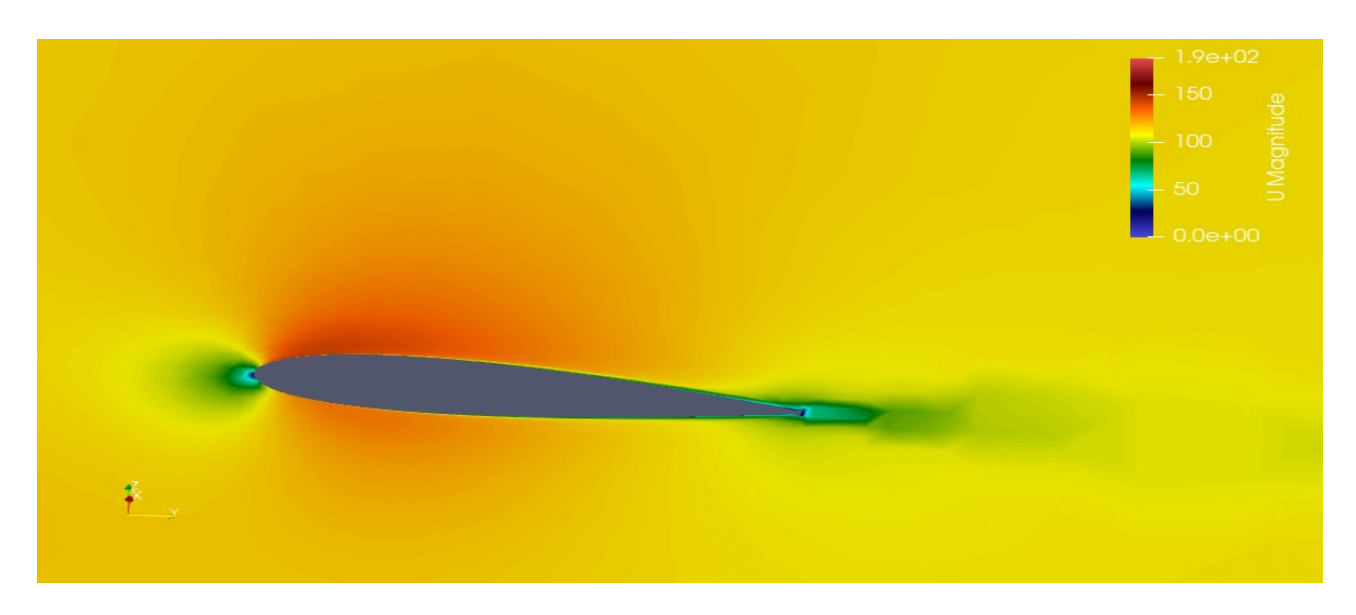

*Figure 54: Répartition de vitesse autour de l'aile à x=3 m.*

# 4.5 Réparation du pression

Nous présentons ci -dessous (Figure 55) le profil de pression autour le corps d'avion en fonction du distance.

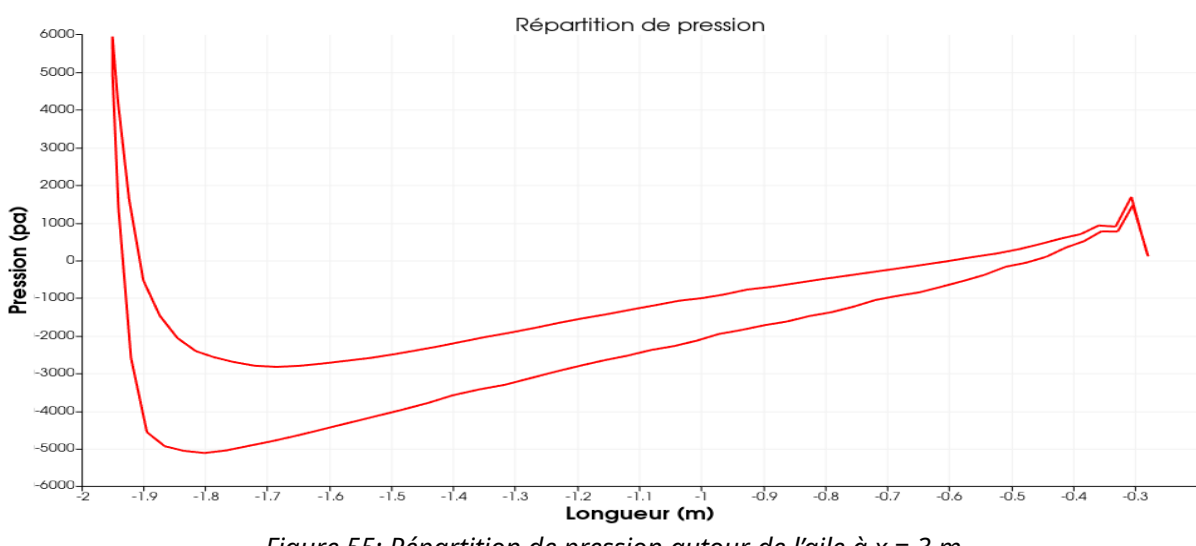

*Figure 55: Répartition de pression autour de l'aile à x = 3 m.*

Ci- dessous (Figure 56) la Répartition de pression en autour l'avion à déférentes distance selon les trois axes.

La figure suivant (Figure 57) nous montre la répartition de pression autour l'aile selon l'axe x.

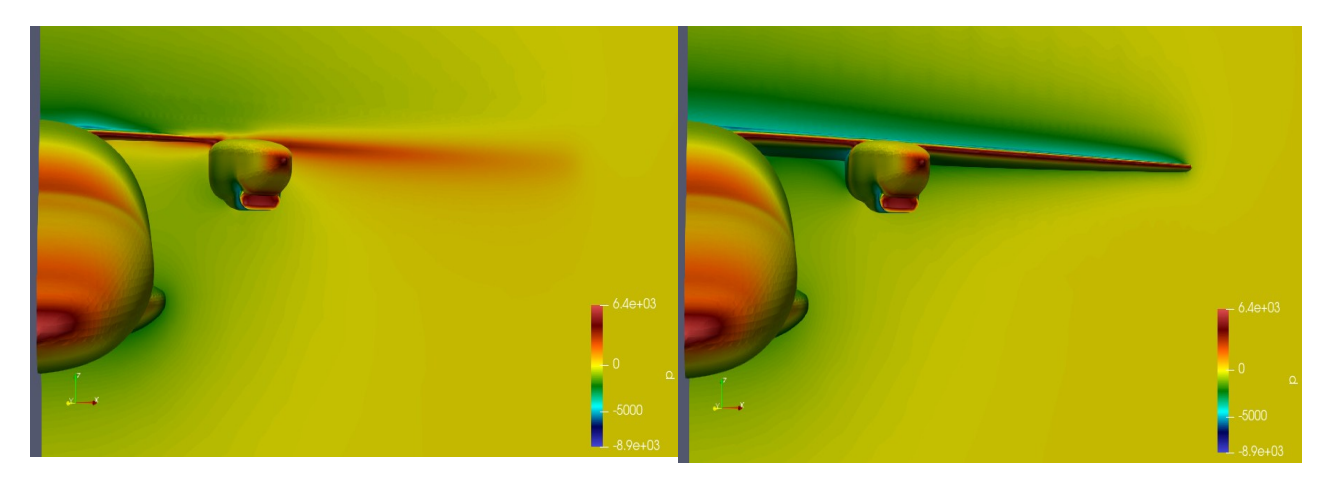

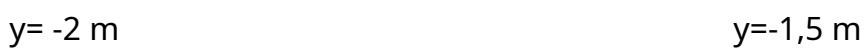

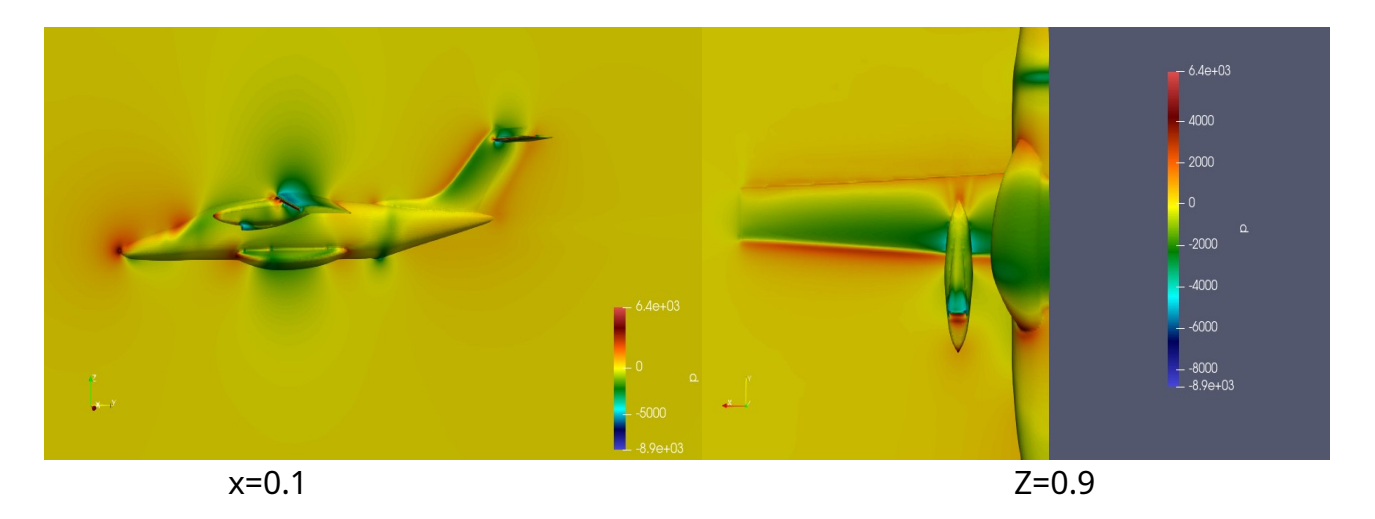

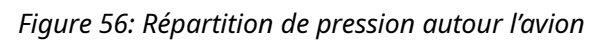

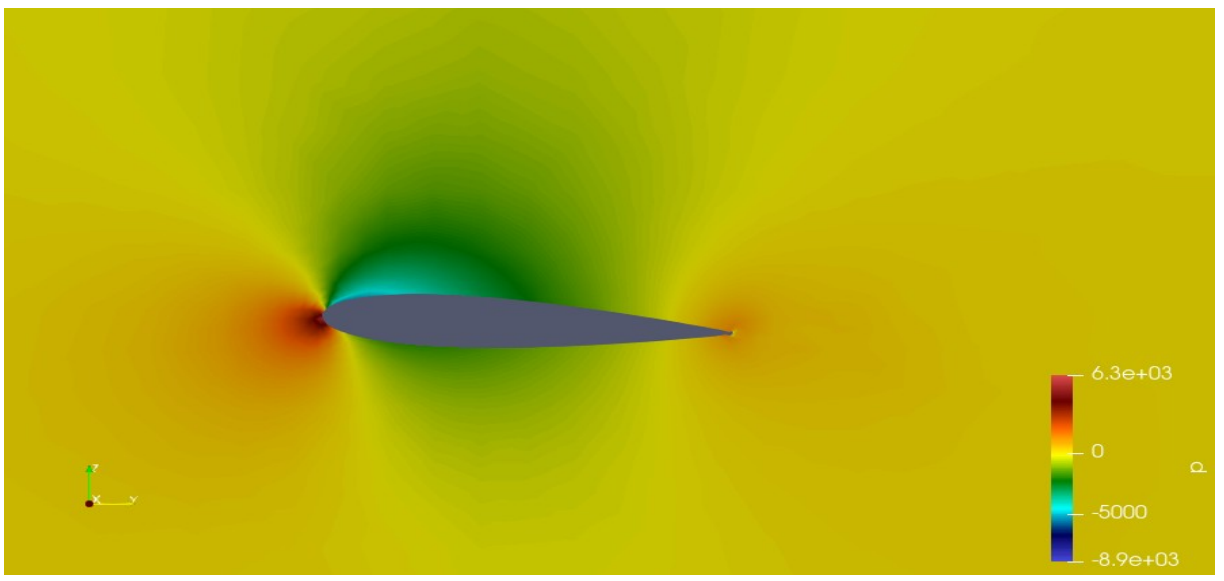

*Figure 57: Répartition de pression autour l'avion x=3 m.*

## 4.6 Lignes du courants

Une ligne de courant est une courbe de l'espace décrivant un fluide en mouvement et qui, à tout instant, possède en tout point une tangente parallèle à la vitesse des particules du fluide.

Les figures ci-dessous (Figure 58) nous montrent les lignes de courant autour de l'avion (x=-0,005, y=35, z=0).

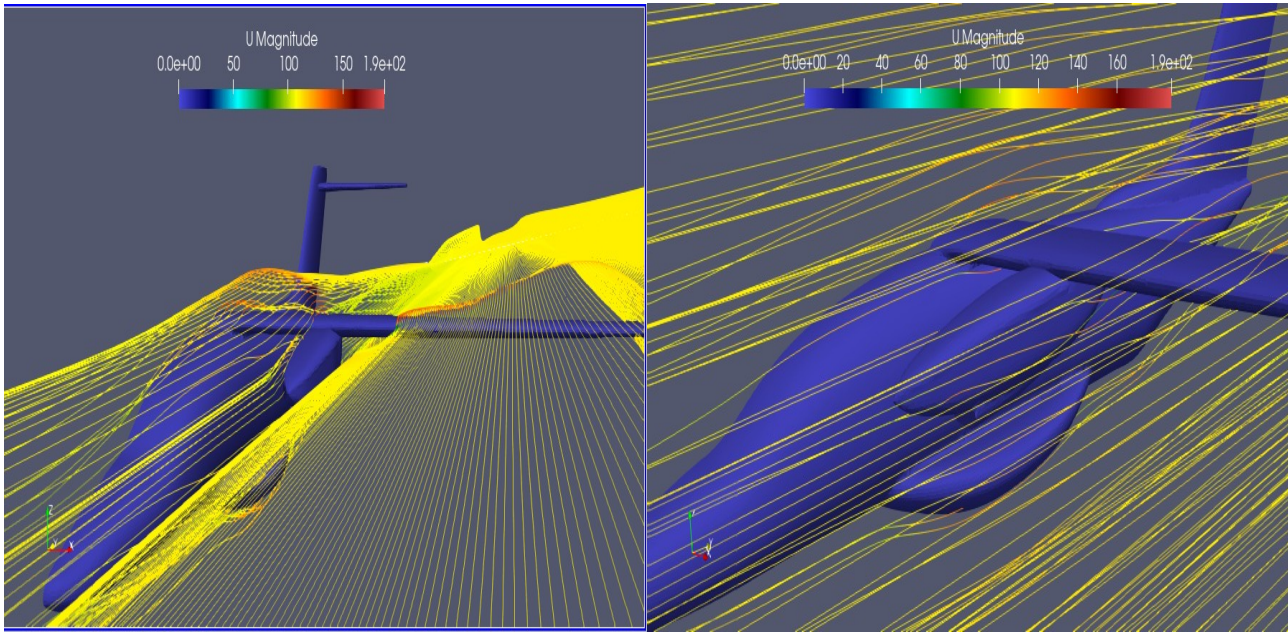

*Figure 58: Lignes de courant autour l'avion.* 

La figure suivant (Figure 59) nous montre la Lignes de courant autour l'aile selon l'axe x (x=-1, y=35et z=0).

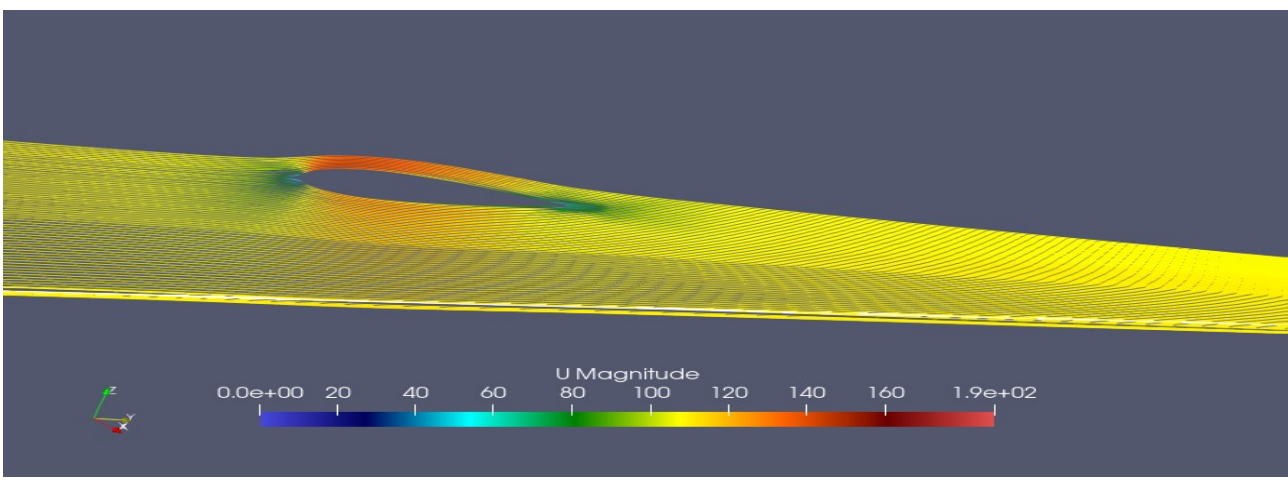

*Figure 59: Lignes de courant autour de l'aile.*

# 4.7 Conclusion

Nous constations à travers la qualité des images présentées dans les résultats, la puissance de logiciel de visualisation Opensource livrée gratuitement, nous pouvons dire que les résultats avec *ParaView* sont en bon accord avec la réalité physique du phénomène.

# *Conclusion générale et perspectives*

Durant cette expérience, nous avons bien compris la difficulté des étapes de la simulation numériques surtout pour les géométries aussi complexes que celle de l'avion *EV-55 Outback*. La première étape est sans doute la plus importante et la plus difficile puisque toutes les autres étapes repose sur une bonne conception géométrique de l'avion. Cette dernière nous a pris beaucoup de temps par rapport aux autres. Le domaine d'étude étant assez grand, les étapes de maillage et de simulation ont, de ce fait, prix beaucoup de temps puisque nos ressources étant très limités.

Durant les différents étapes de la simulation numérique, nous avons appris à utiliser le logiciel FreeCAD avec son nouveau Atelier *cfdOF* spécifique à la CFD. Ce dernier constitue une interface conviviale pour les étapes de maillage avec *cfMesh* et de simulation avec *OpenFOAM*. Le seul problème avec *cfdOF* et qu'il comprend, pour le moment, un seul modèle de turbulence (*kwSST*) mais qui bien adapté à notre problème puisque les résultats que nous avons trouvés sont acceptables et cohérents avec la réalité physique du phénomène.

Aussi, ça a été une grande expérience et un plaisir de travailler sur un système Linux (distribution *Deepin*) et avec des logiciels open source gratuits durant toutes les étapes de la simulation.

Puisque nous avons passé beaucoup de temps à concevoir la géométrie de l'avion, nous avons donc assuré la première étape de la simulation numérique. Ce qui nous amène aux perspectives attendues de ce travail et qui peuvent être énumérées dans les points suivants :

- Optimiser le maillage pour cette géométrie très complexe et qui est une tache assez difficile.

- Faire des simulations en croisière, au décollage avec différents angles et à l'atterrissage.

- Exploitation des résultats plus poussée sur la répartition des forces aérodynamiques sur les différentes parties de l'avion.

# *Références*

[1] « *aérodynamique mécanique du vol performances avion*», cours théorique BIA, Édition 2013-2014 ,André ,paris.

[2] Collège P. Matraja, « *Aerodynamique et mecanique du vol»*,2016-2017 ,Cours de M. Lecureur,BIA

[3] https://tech-alim.univ-lille.fr/intro\_gia/co/ch03\_01.html

[4] https://fr.wikipedia.org/wiki/Portance (Aérodynamique)

[5] https://p.21-bal.com/buhgalteriya/1838/index.html

[6] *Les étapes d'une simulation CFD*

[7] KOSIK Adam,« *The CFD simulation of the flow around the aircraft using OpenFOAM and ANSA ».*

[8] Bc. ONDŘEJ PETRUŠKA, « *Firefighter modification of ev -55 aircraft »*, university of technologie.

MARAF Salah Eddine, « *évaluation du champ aérodynamique autour d'un objet 3D »*, mémoire du fin d'étude université du Batna 2,Batna,2015.

HALIMI Yazid et ZAOUCHE Abdelkarim ,« *influence d'une nouvelle forme de winglet sur l'écoulement autour d'une aile d'avion »*,mémoire du fin d'étude , université du Batna 2,Batna,2019 .